# **HP Service Health Reporter**

Softwareversion: 9.40

Report-Handbuch

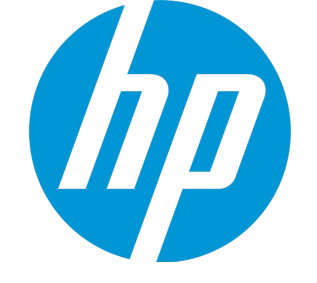

Dokument-Releasedatum: Januar 2015 Software-Releasedatum: Januar 2015

# Rechtliche Hinweise

#### Garantie

Die einzigen Garantien, die in Zusammenhang mit Produkten und Dienstleistungen von HP in Anspruch genommen werden können, sind in den offiziellen, im Lieferumfang von Produkten und Dienstleistungen enthaltenen Garantien aufgeführt. Keine derfolgenden Aussagen kann als zusätzliche Garantie interpretiert werden. HP übernimmt keine Verantwortung fürtechnische bzw.redaktionelle Fehler oder Auslassungen in dieser Dokumentation.

Die hierin enthaltenen Informationen können ohne vorherige Ankündigung geändert werden.

### Hinweis bezüglich der Nutzungseinschränkung

Vertrauliche Computersoftware. Gültige Lizenz von HP für den Besitz, Gebrauch oder die Anfertigung von Kopien erforderlich. Entspricht FAR 12.211 und 12.212. Kommerzielle Computersoftware, Computersoftwaredokumentation und technische Daten für kommerzielle Komponenten werden an die US-Regierung per Standardlizenz lizenziert.

#### Copyright-Hinweis

© Copyright 2010 - 2015 Hewlett-Packard Development Company, L.P.

#### Marken

Adobe™ ist eine Marke von Adobe Systems Incorporated. Microsoft® und Windows® sind in den USA eingetragene Marken der Microsoft Corporation. UNIX® ist eine eingetragene Marke von The Open Group. Java ist eine eingetragene Marke der Oracle Corporation und/oder der zugehörigen Tochtergesellschaften.

# Dokumentationsaktualisierungen

Die Titelseite dieses Dokuments enthält die folgenden Informationen:

- Software-Versionsnummer zur Angabe der Software-Version.
- Dokument-Releasedatum, das sich mit jeder Aktualisierung des Dokuments ändert.
- Software-Releasedatum zur Angabe des Releasedatums der Software-Version.

Um nach Aktualisierungen zu suchen oder um zu überprüfen, ob Sie die aktuellste Version eines Dokuments verwenden, wechseln Sie zu: **http://h20230.www2.hp.com/selfsolve/manuals**

Für die Anmeldung bei dieser Website benötigen Sie einen HP Passport. Um sich für eine HP Passport-ID zu registrieren, wechseln Sie zu: **http://h20229.www2.hp.com/passport-registration.html**

Alternativ können Sie auf den Link **New user registration** (Neue Benutzerregistrieren) auf der HP Passport-Anmeldeseite klicken.

Wenn Sie sich beim Support-Service eines bestimmten Produkts registrieren, erhalten Sie ebenfalls aktualisierte Softwareversionen und überarbeitete Ausgaben der zugehörigen Dokumente. Weitere Informationen erhalten Sie bei Ihrem HP-Kundenbetreuer.

# Support

Besuchen Sie die HP Software Support Online-Website von HP unter: **http://www.hp.com/go/hpsoftwaresupport**

Auf dieser Website finden Sie Kontaktinformationen und Details zu Produkten, Services und Supportleistungen von HP Software.

HP Software-Unterstützung stellt Kunden online verschiedene Tools zur eigenständigen Problemlösung zur Verfügung. Dieser Service ermöglicht den schnellen und effizienten Zugriff auf interaktive technische Support-Tools. Als Valued Support Customer können Sie die Support-Website für folgende Aufgaben nutzen:

- Suchen nach interessanten Wissensdokumenten
- Absenden und Verfolgen von Support-Fällen und Erweiterungsanforderungen
- Herunterladen von Software-Patches
- Verwalten von Support-Verträgen
- Nachschlagen von HP-Supportkontakten
- Einsehen von Informationen über verfügbare Services
- <sup>l</sup> Führen von Diskussionen mit anderen Softwarekunden
- <sup>l</sup> Suchen und Registrieren für Softwareschulungen

Für die meisten Support-Bereiche müssen Sie sich als Benutzer mit einem HP Passportregistrieren und anmelden. In vielen Fällen ist zudem ein Support-Vertrag erforderlich. Hier können Sie sich für eine HP Passport-ID registrieren:

**http://h20229.www2.hp.com/passport-registration.html**

Weitere Informationen zu Zugriffsebenen finden Sie unter:

**http://h20230.www2.hp.com/new\_access\_levels.jsp**

**HP Software Solutions Now** greift auf die Website **HPSW Solution und Integration Portal** zu. Auf dieser Website finden Sie Informationen zu den HP Product Solutions, die Ihnen Lösungen zum Erreichen Ihrer Geschäftsziele bieten, eine vollständige Liste mit Integrationen für Ihre HP-Produkte sowie eine Auflistung derITIL Processes. Die URL der Website lautet **http://h20230.www2.hp.com/sc/solutions/index.jsp**.

# Inhalt

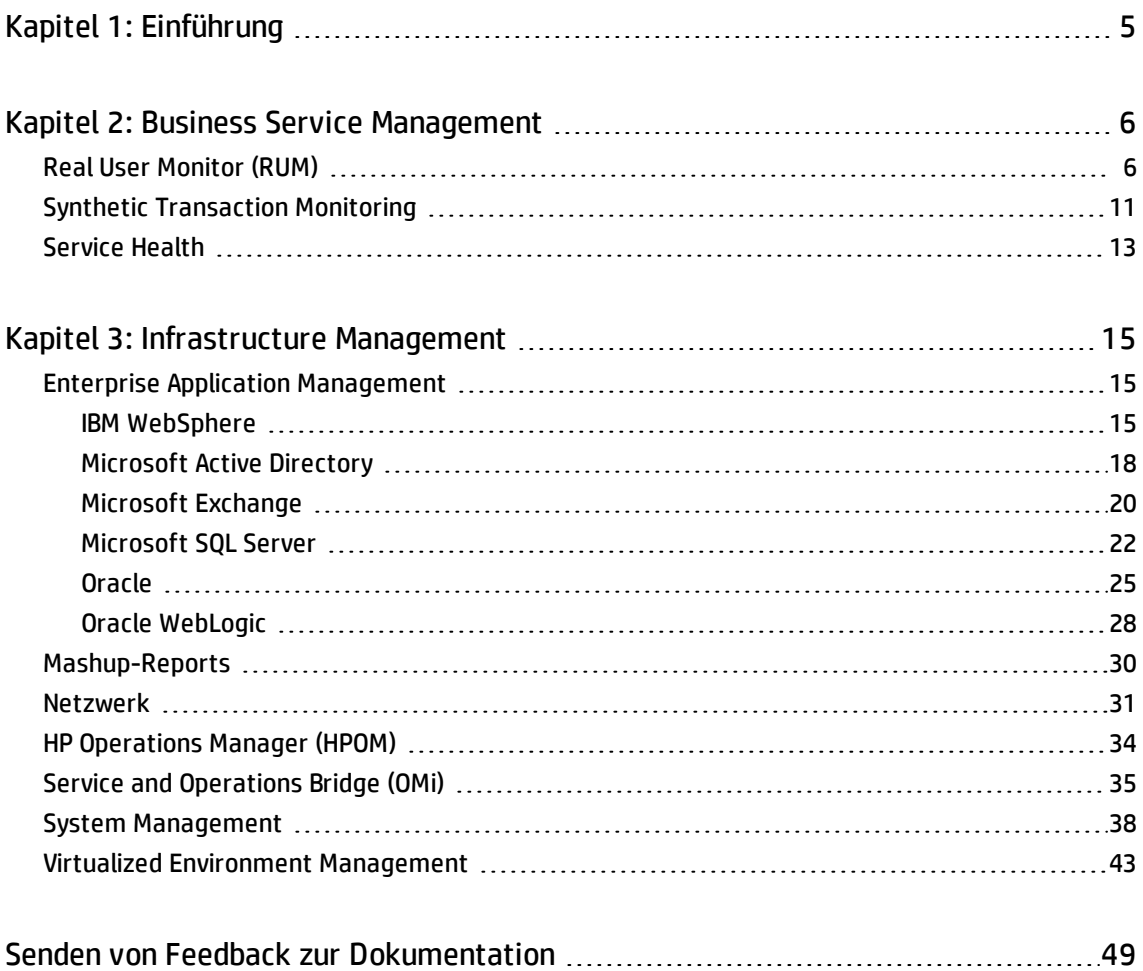

# <span id="page-4-0"></span>Kapitel 1: Einführung

Dieses Dokument enthält eine Übersicht aller in HP Service Health Reporter (SHR) verfügbaren Reports, unterteilt in zwei übergeordnete Kategorien:

- Business Service Management
- Infrastructure Management

Die folgende Abbildung zeigt die Liste der unterstützten Report-Ordner in den beiden Kategorien:

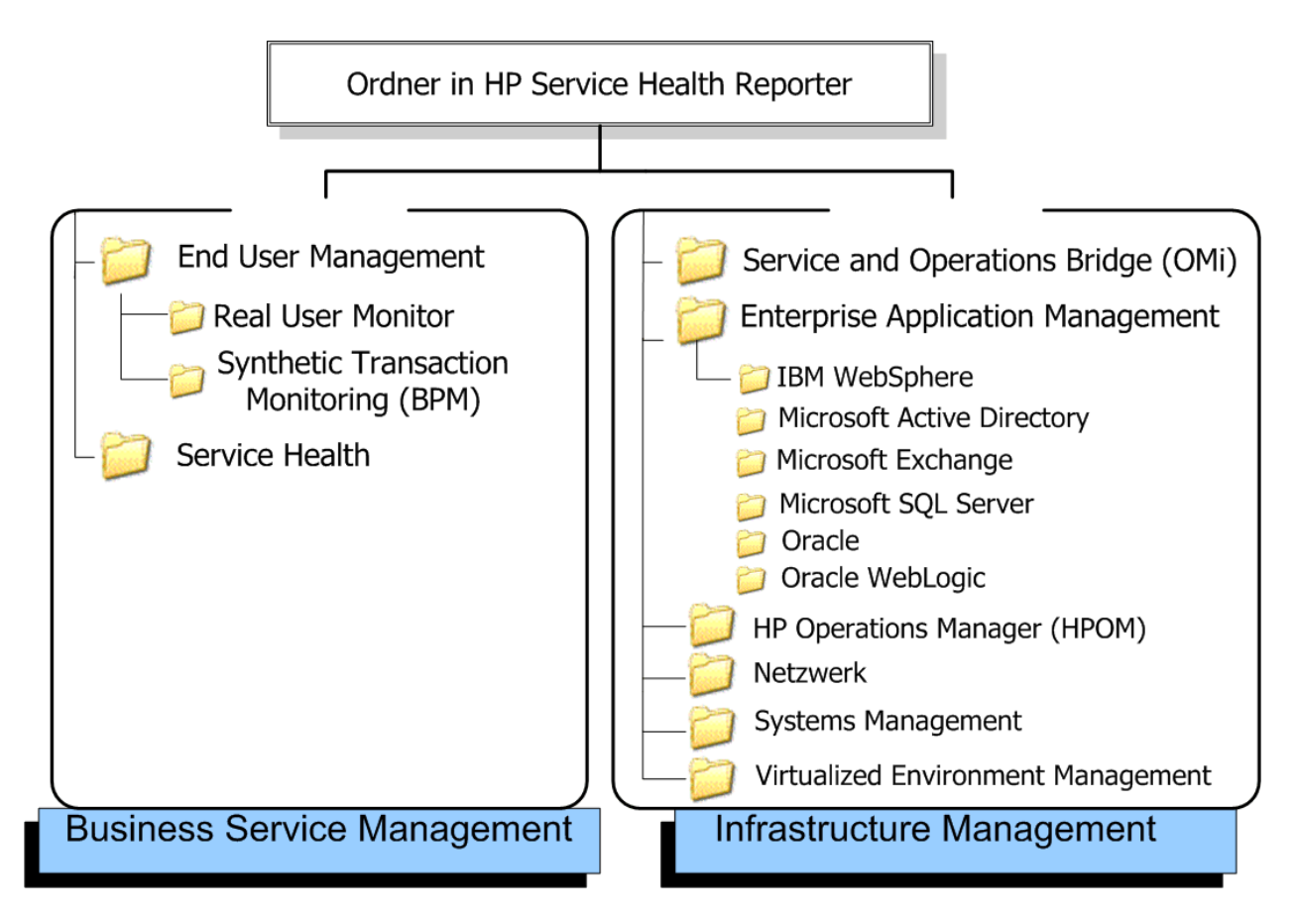

# <span id="page-5-0"></span>Kapitel 2: Business Service Management

Die Business Service Management-Kategorie enthält Reports zur Endbenutzerüberwachung – in Echtzeit und simuliert. Zudem enthält sie Reports, die Aufschluss über den Zustand eines Diensts auf der Grundlage der zugeordneten KPIs und HIs gibt.

#### <span id="page-5-1"></span>Real User Monitor (RUM)

Die RUM-Reports verwenden aus der Profildatenbank gesammelte historische Daten und stellen Daten zu den vom Endbenutzer wie vom System initiierten Netzwerkverkehr zwischen Clientcomputern und Servern bereit. Die Reports zeigen auch Daten zu den Endbenutzergruppen und Serversitzungen, der Leistung der Geschäftsapplikationen, auf die Endbenutzergruppen zugreifen, sowie den im Laufe eines bestimmten Zeitraums aufgetretenen Fehler an.

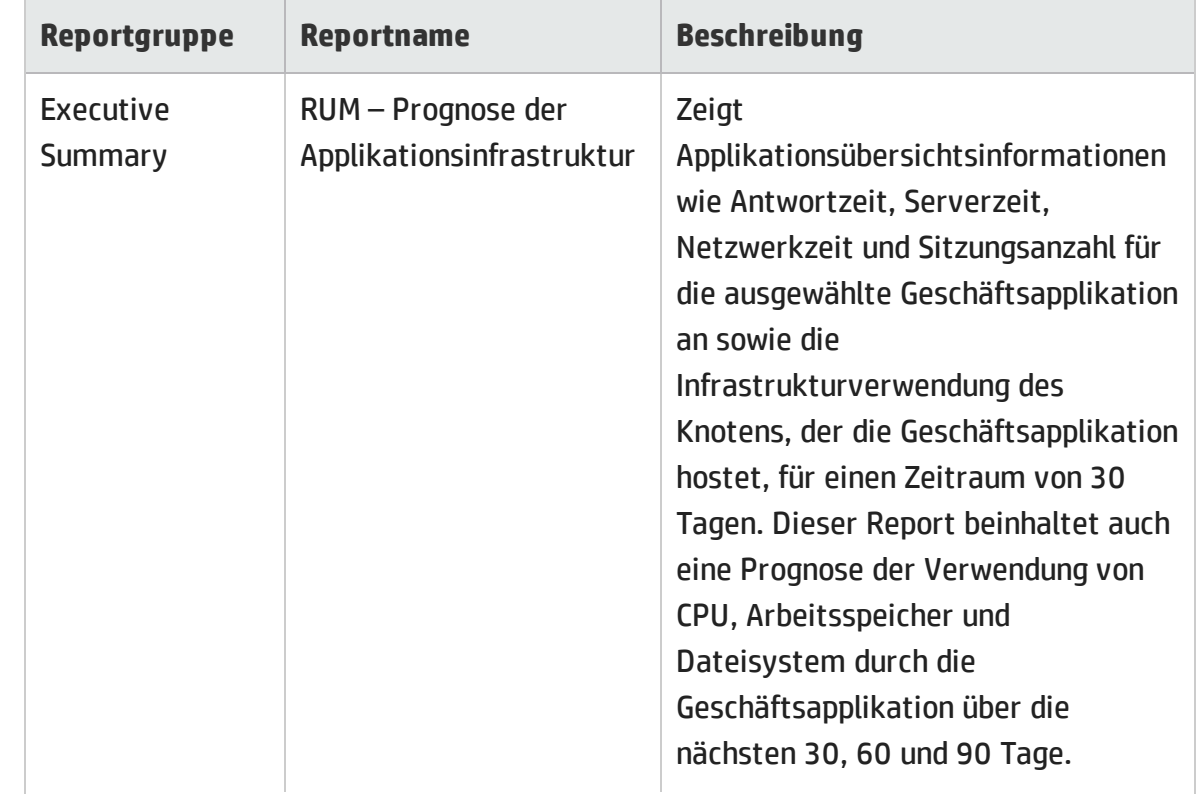

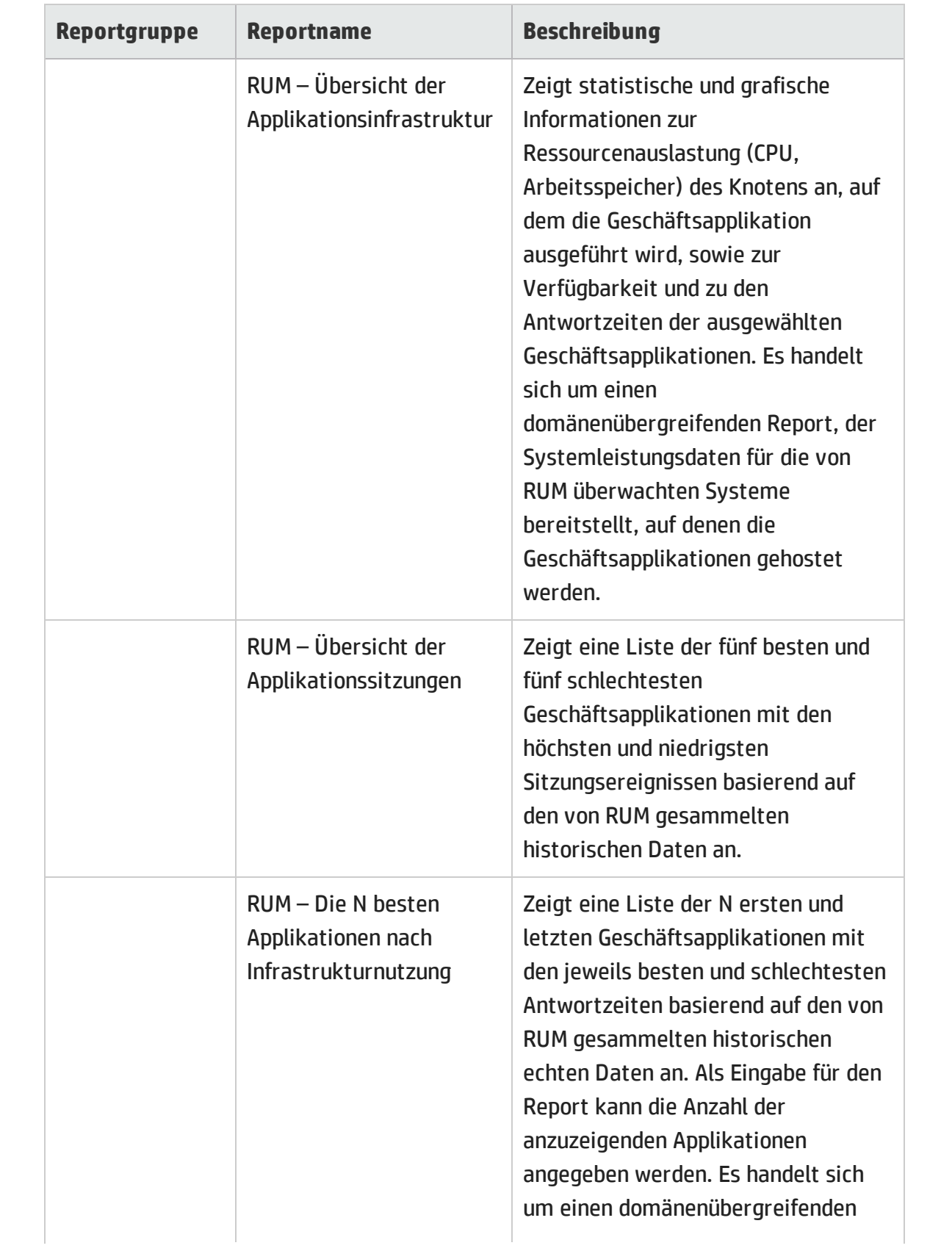

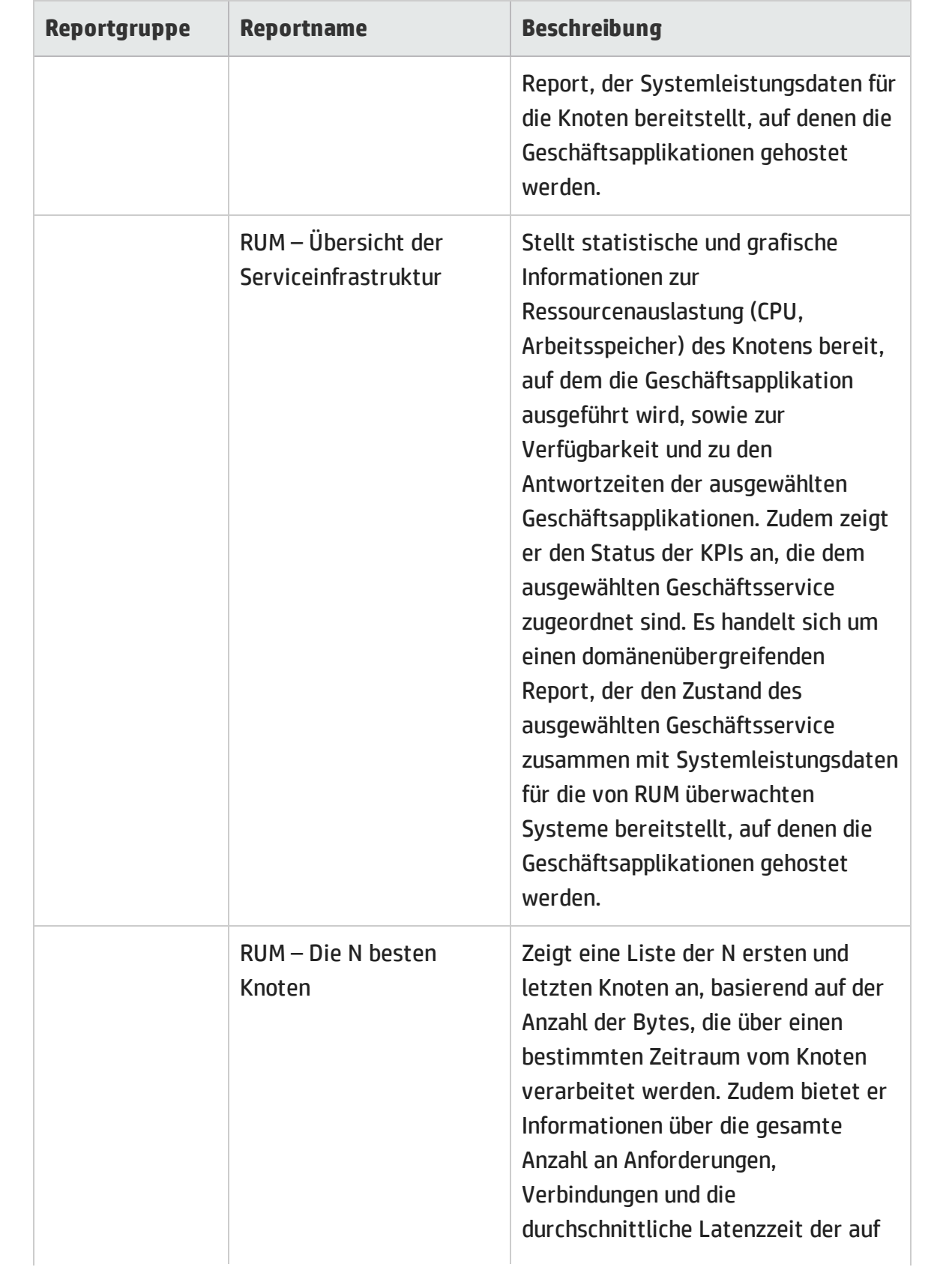

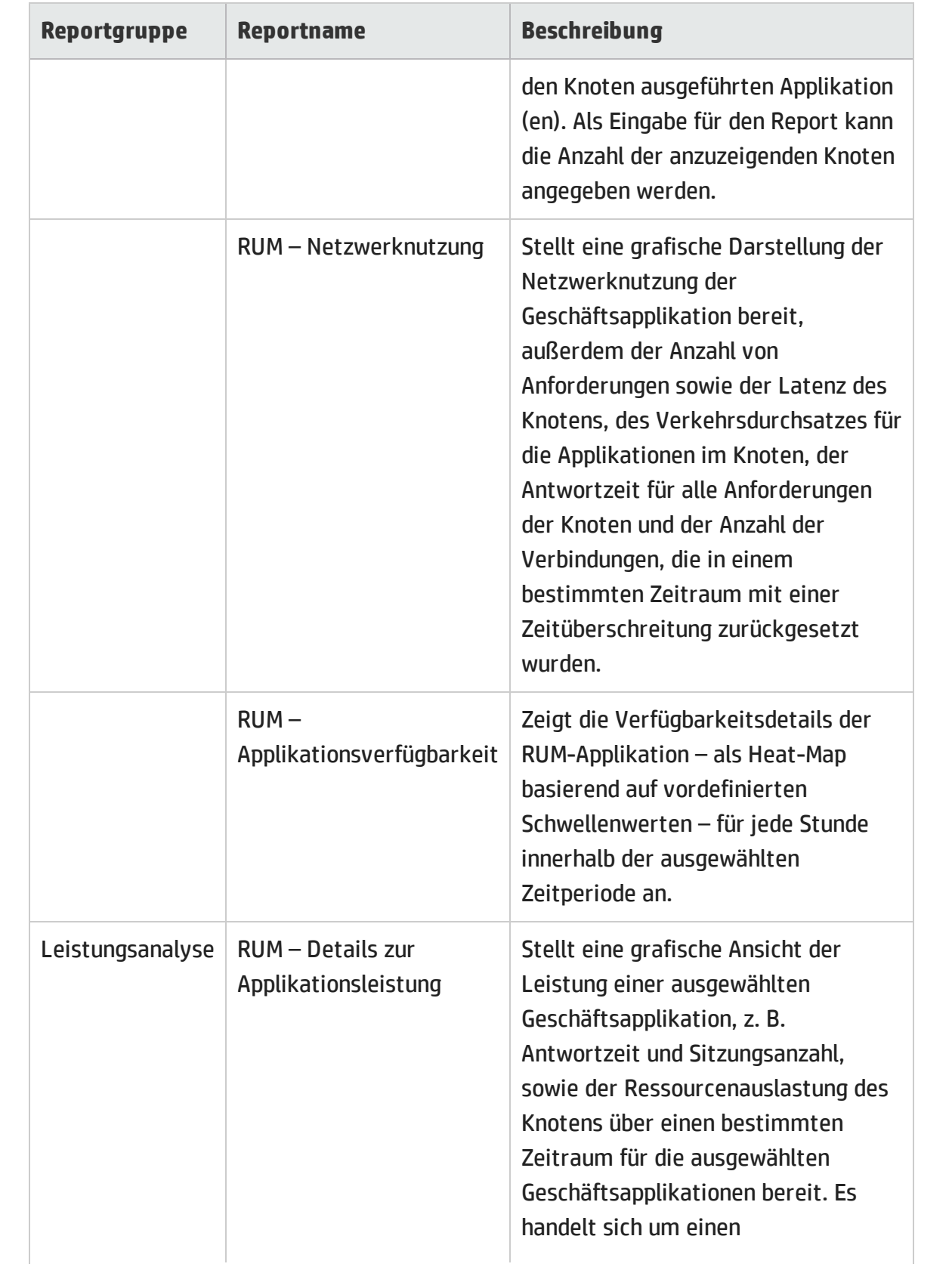

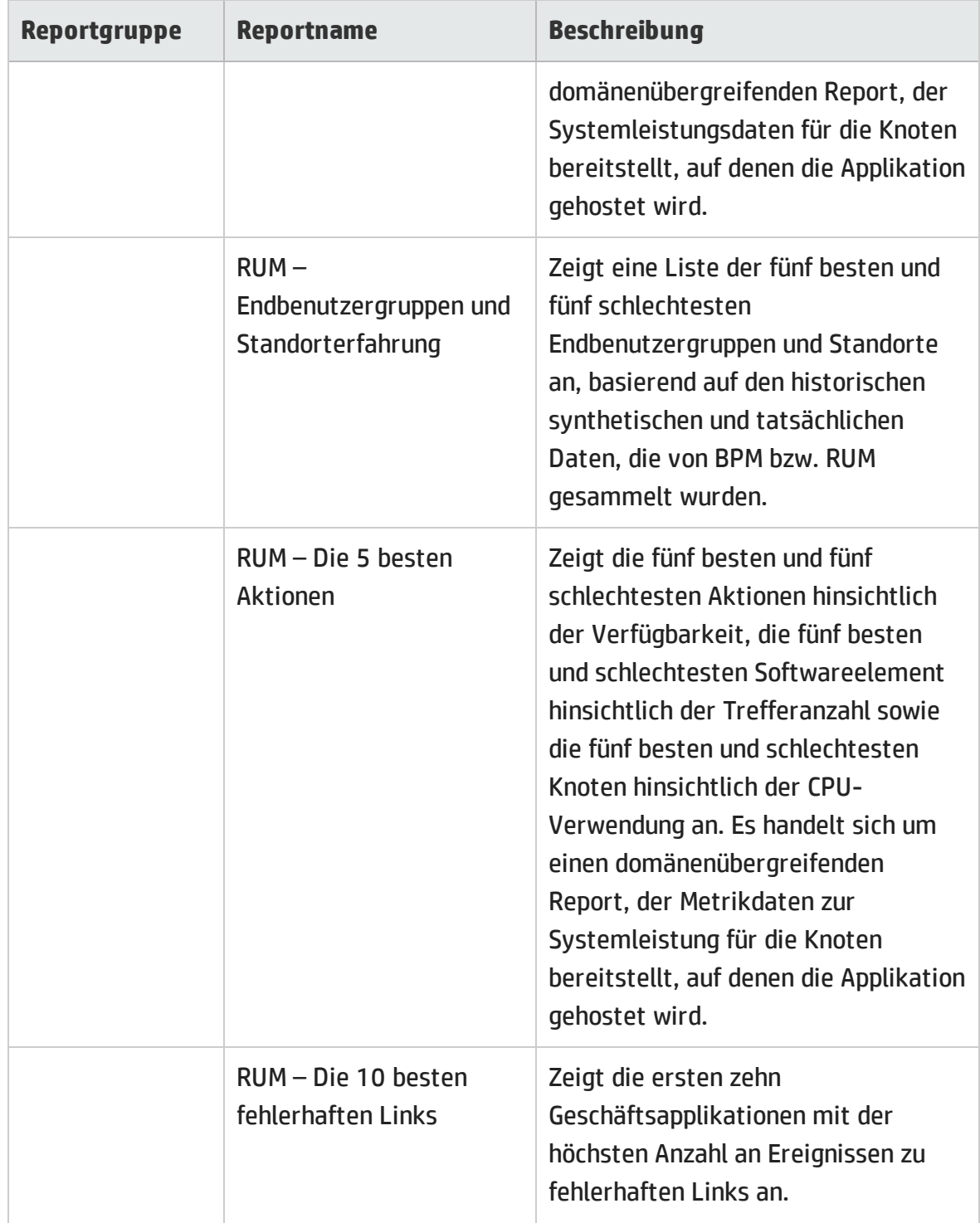

# <span id="page-10-0"></span>Synthetic Transaction Monitoring

Die Synthetic Transaction Monitoring-Reports (BPM) zeigen zusammengefasste sowie detaillierte Informationen zu Leistung, Verfügbarkeit und Status von BPM-Transaktionen an.

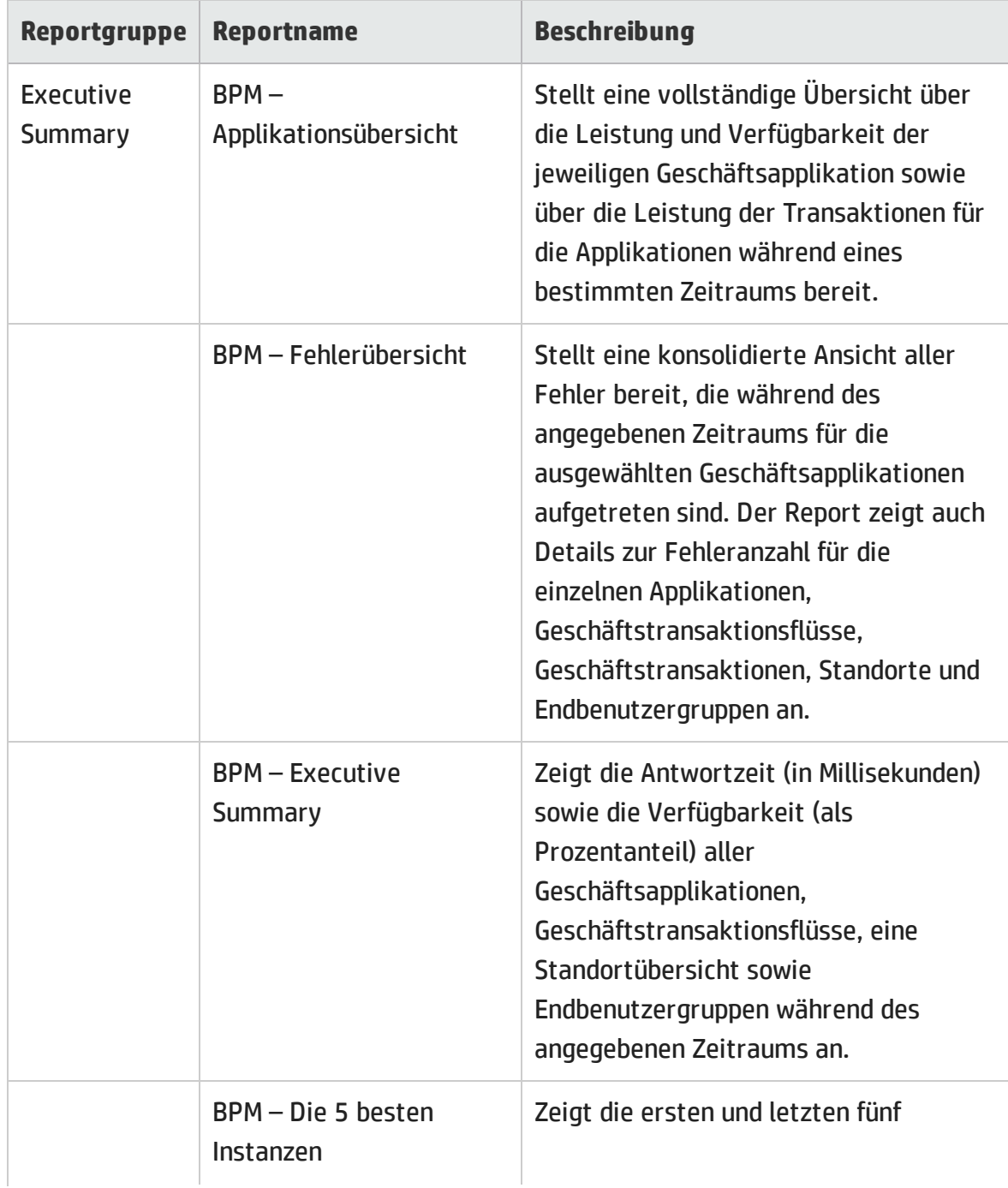

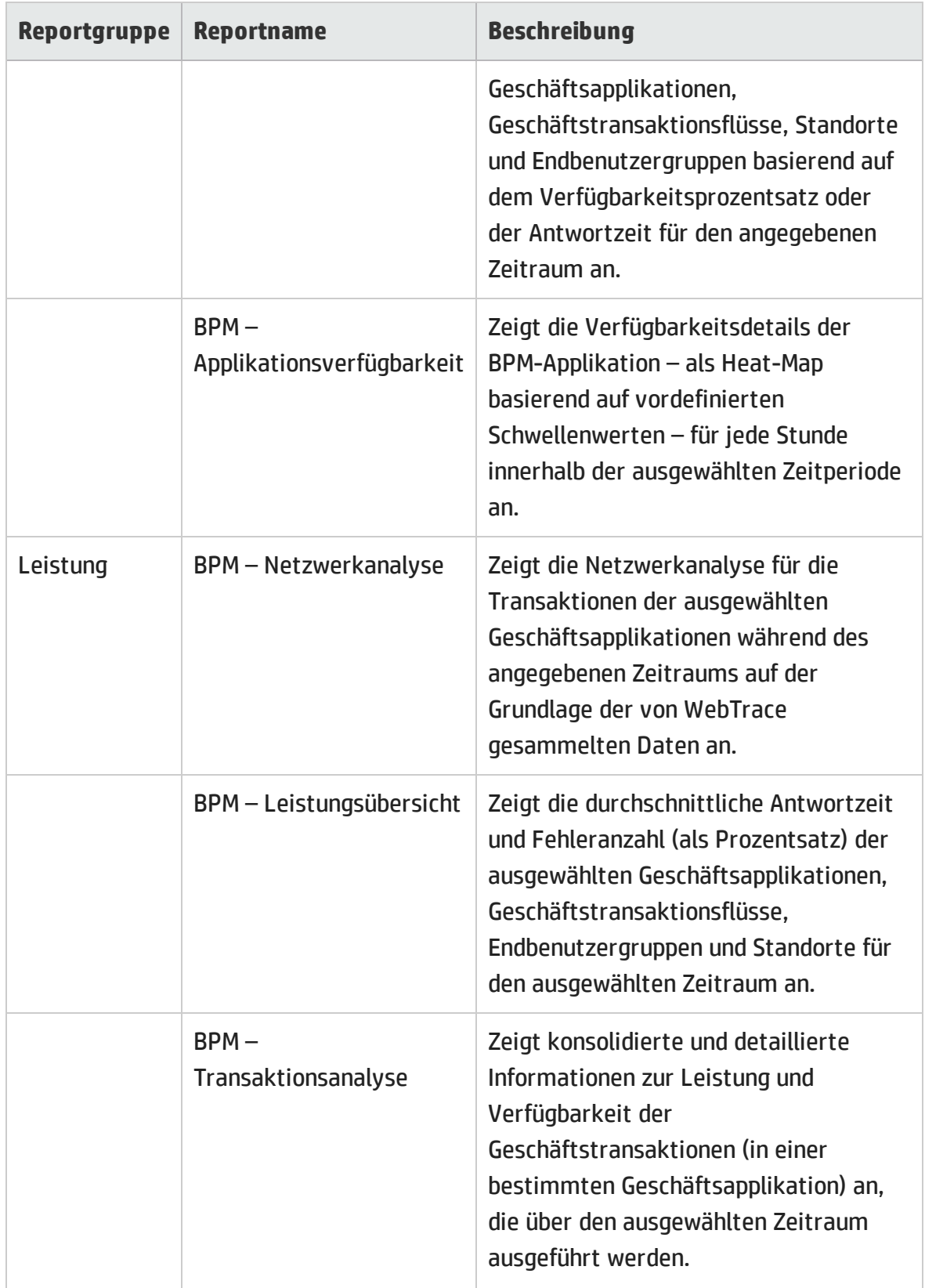

### <span id="page-12-0"></span>Service Health

Die Reports zum Service-Zustand geben einen Überblick über den allgemeinen Status des Geschäftsservice und die Zusammenfassung der Leistungskennzahlen (Key Performance Indicators, KPIs) für die einzelnen CIs.

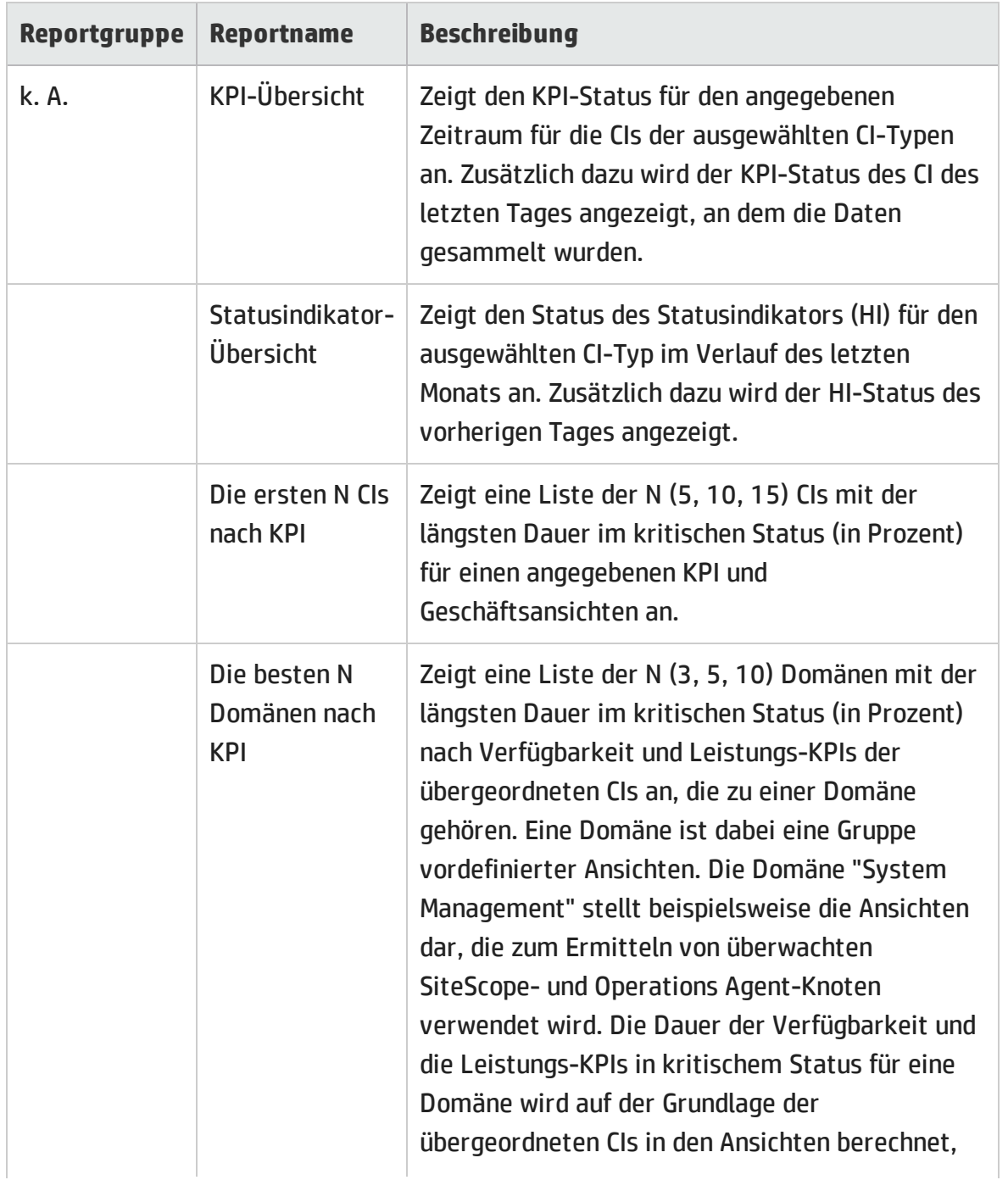

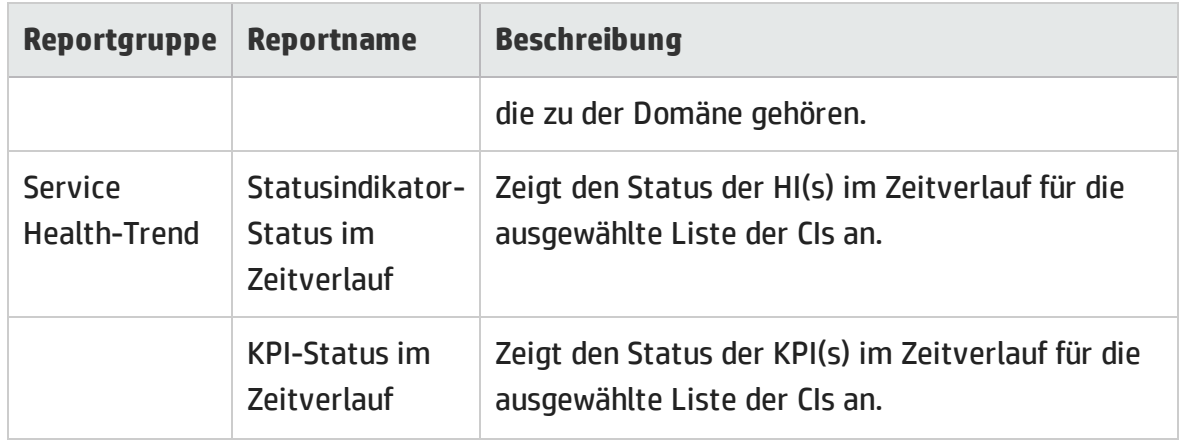

# <span id="page-14-0"></span>Kapitel 3: Infrastructure Management

Die Infrastructure Management-Kategorie enthält Informationen zu der IT-Infrastruktur, die den Geschäftsservices zugrunde liegt.

### <span id="page-14-1"></span>Enterprise Application Management

Der Enterprise Application Management-Ordner enthält Reports zu Unternehmensapplikationen wie Oracle WebLogic, IBM WebSphere, Microsoft Active Directory, Microsoft Exchange Server, Microsoft SQL Server und Oracle Database.

#### <span id="page-14-2"></span>IBM WebSphere

Der IBM WebSphere-Report zeigt die Verfügbarkeits-, die Nutzungs- und die Leistungsinformationen zu IBM WebSphere-Servern an, die die Grundlage der Geschäftsservices bilden.

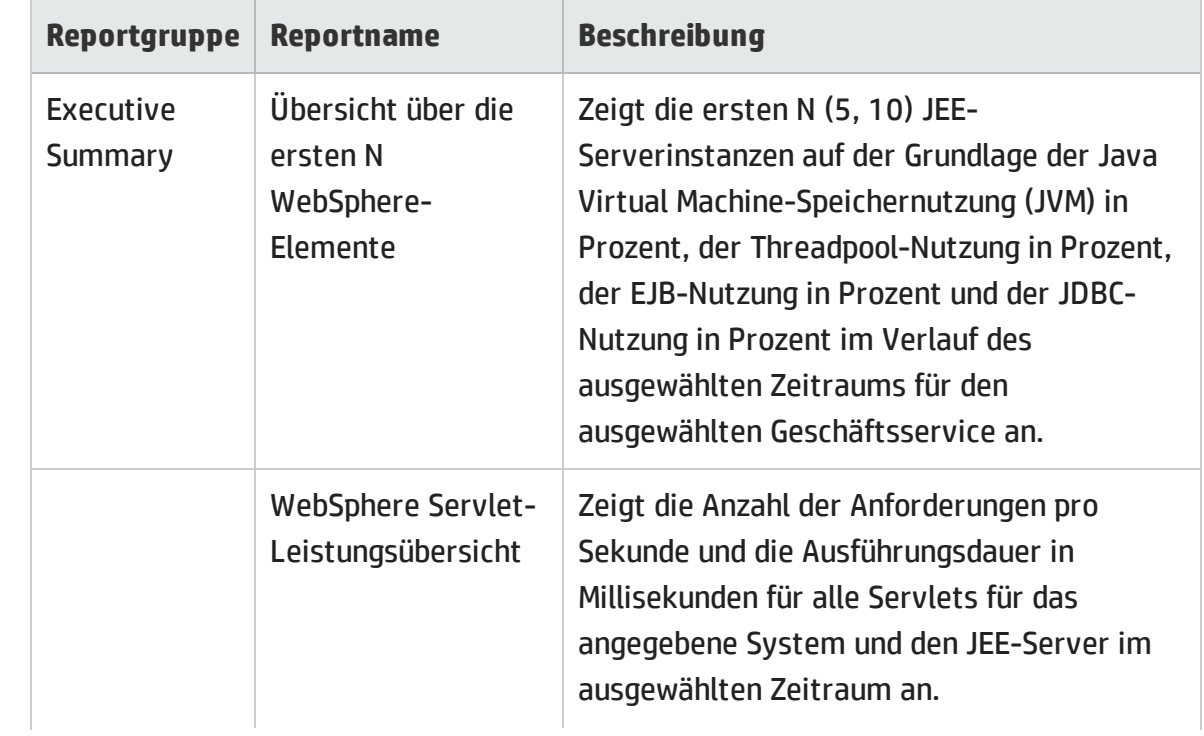

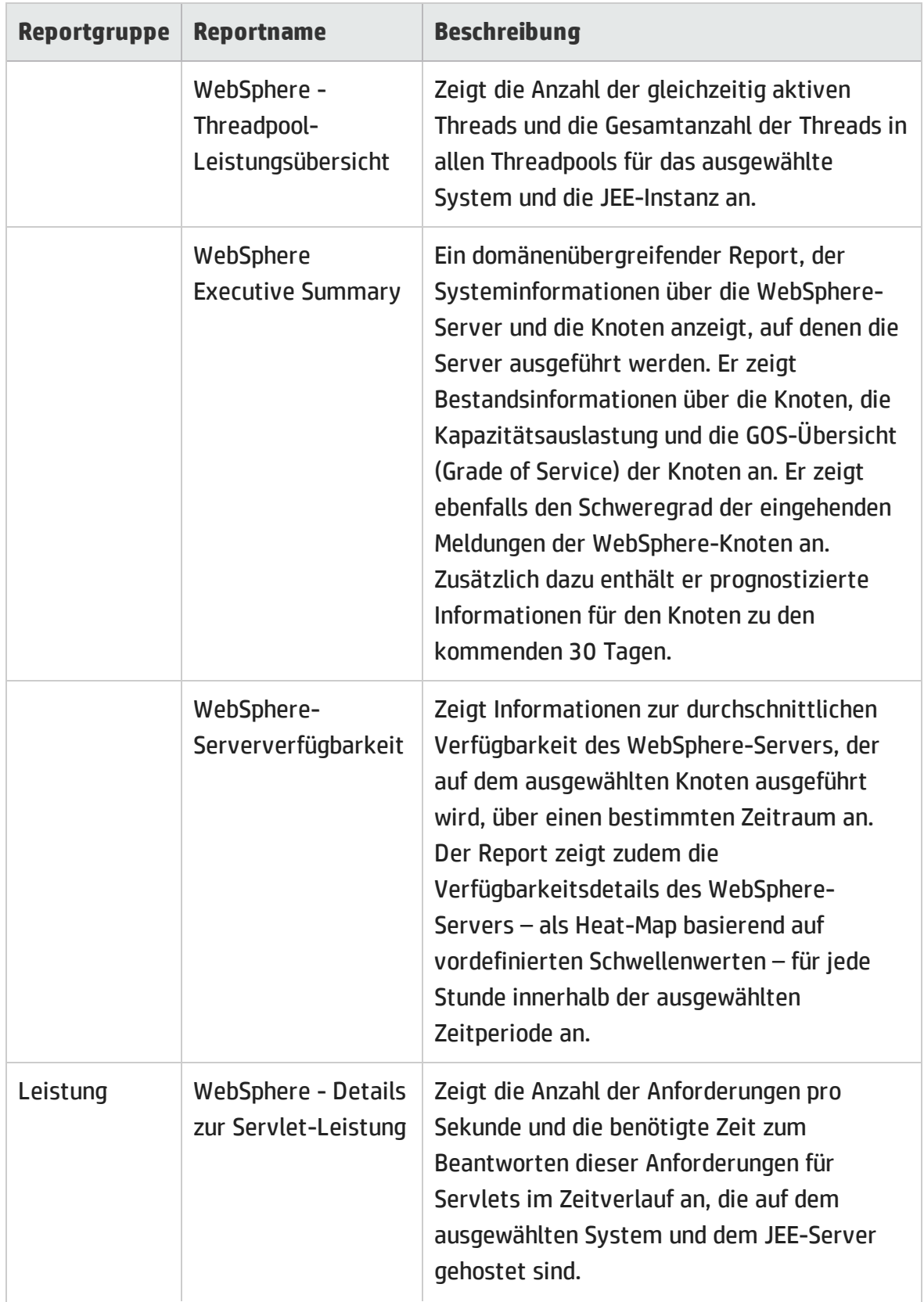

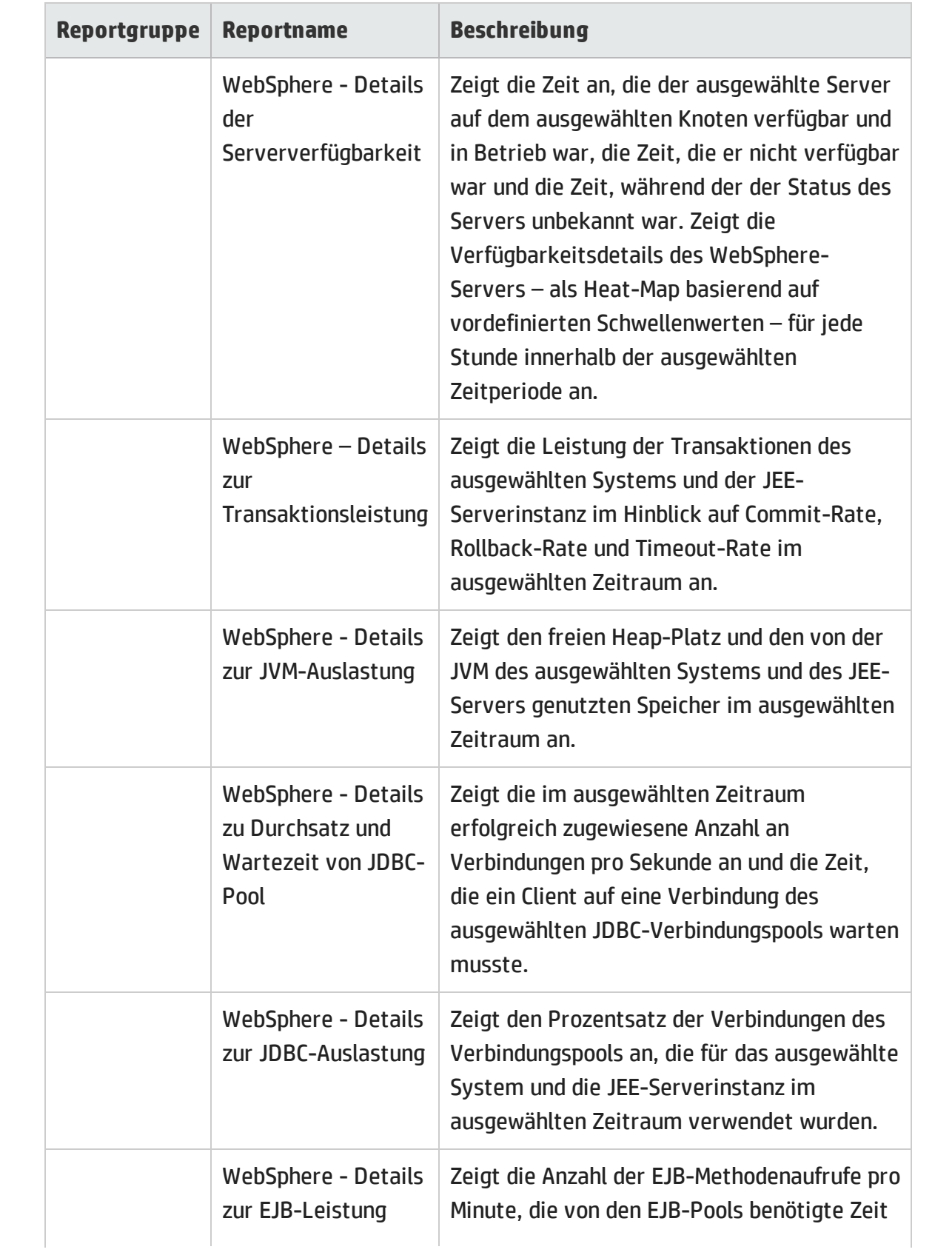

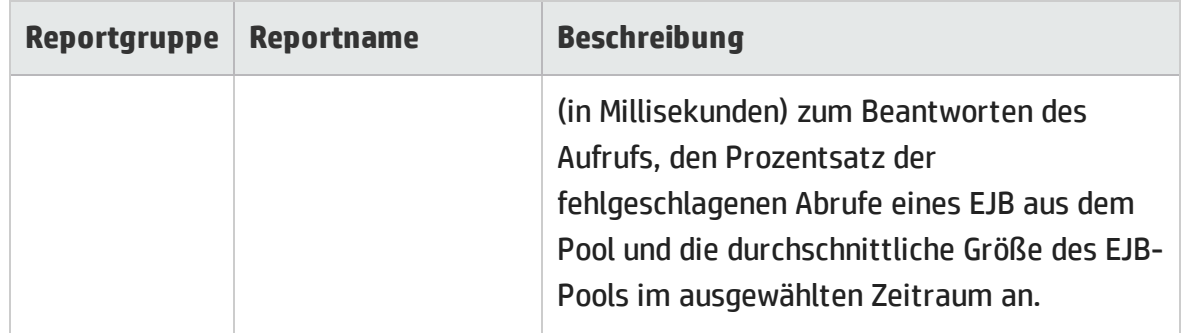

#### <span id="page-17-0"></span>Microsoft Active Directory

Die Microsoft Active Directory-Reports bieten Informationen über die Datenkonsistenz aller Domänencontroller (DC), die Replizierungszeit und den Replizierungsstatus der globalen Kataloge (GC), den Übertragungsstatus der Flexible Single Master Operation-Rolle (FSMO) für jeden Rollenmaster, die CPU, Speicher und Directory Information Tree- (DIT) und Protokolldateifestplatte sowie Nutzungsdetails für alle DCs.

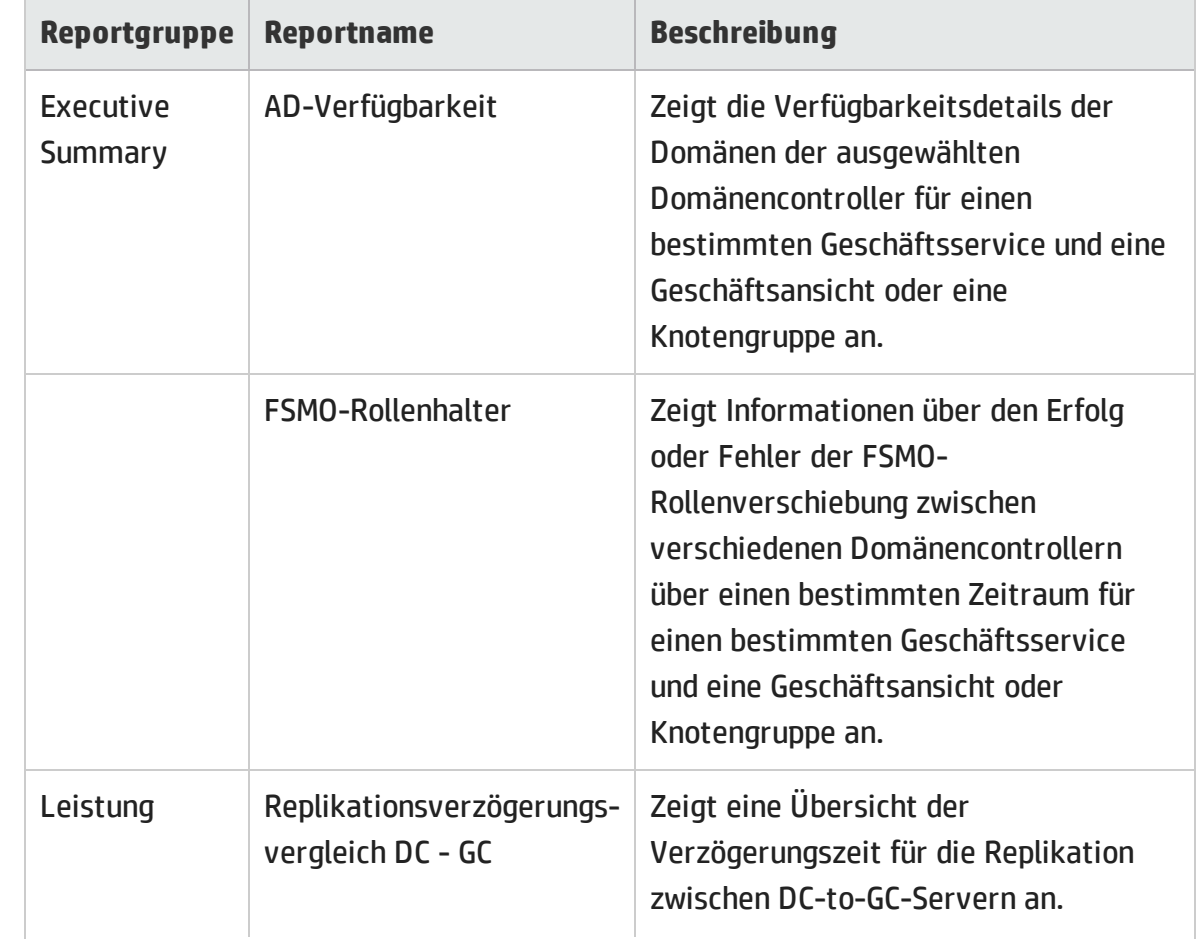

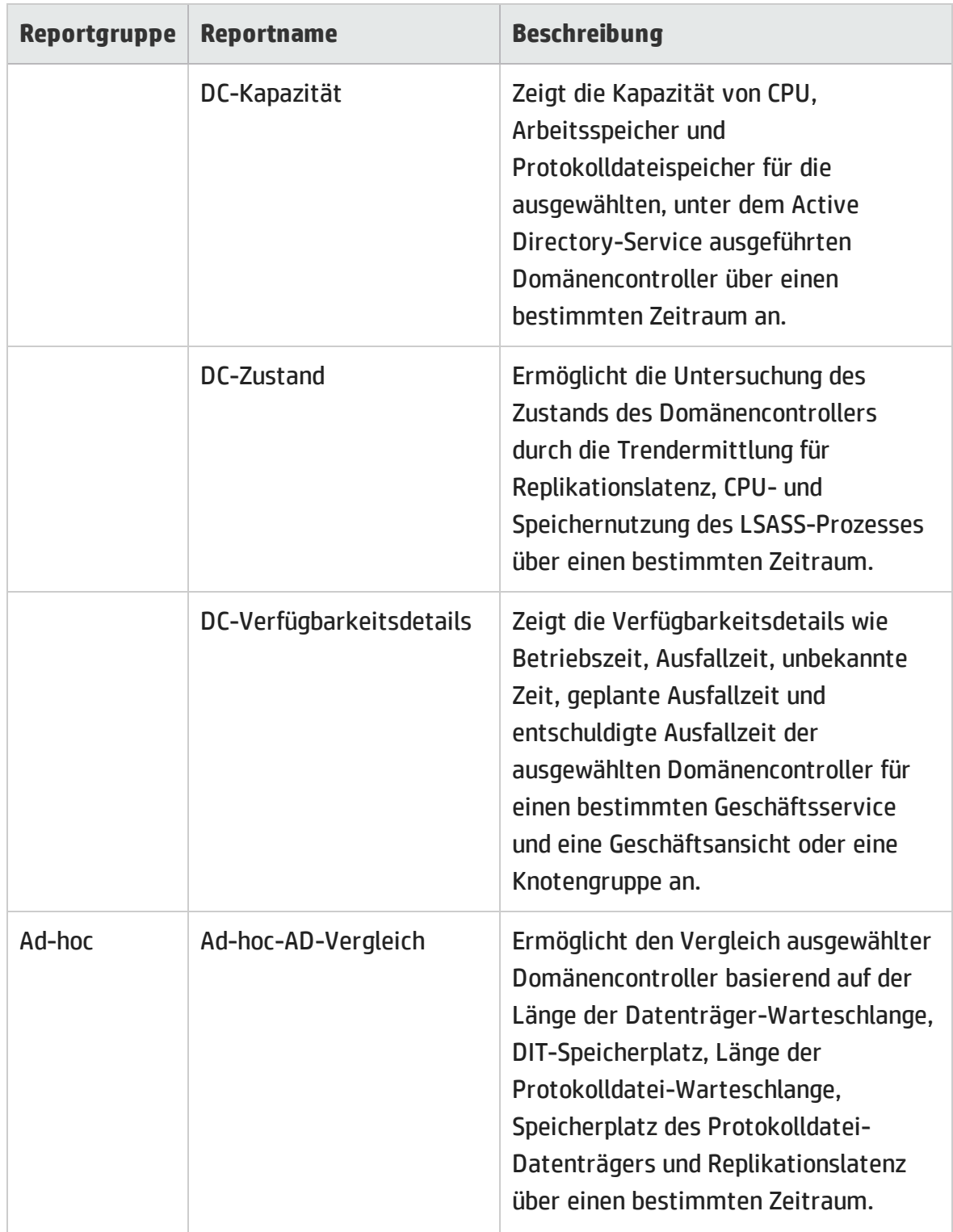

### <span id="page-19-0"></span>Microsoft Exchange

Die Microsoft Exchange Server-Reports enthalten die Leistungsdetails zu Edge-Transport-Server, Hub-Transport-Server, Postfächern, öffentlichen Ordnern, Active Directory-Standorten, an denen Edge-Transport- und Hub-Transport-Server ausgeführt werden, und Exchange-Site-Servern.

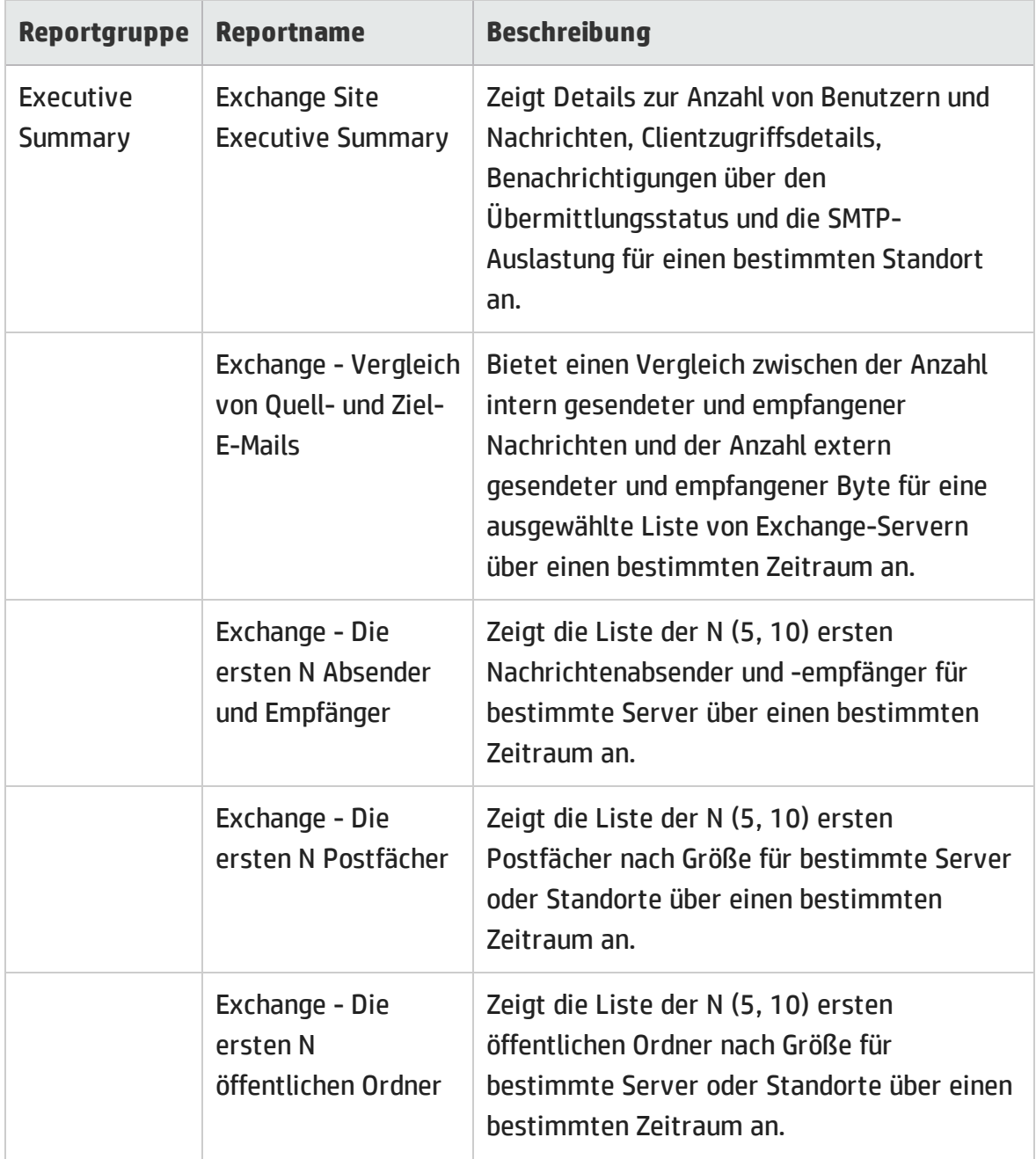

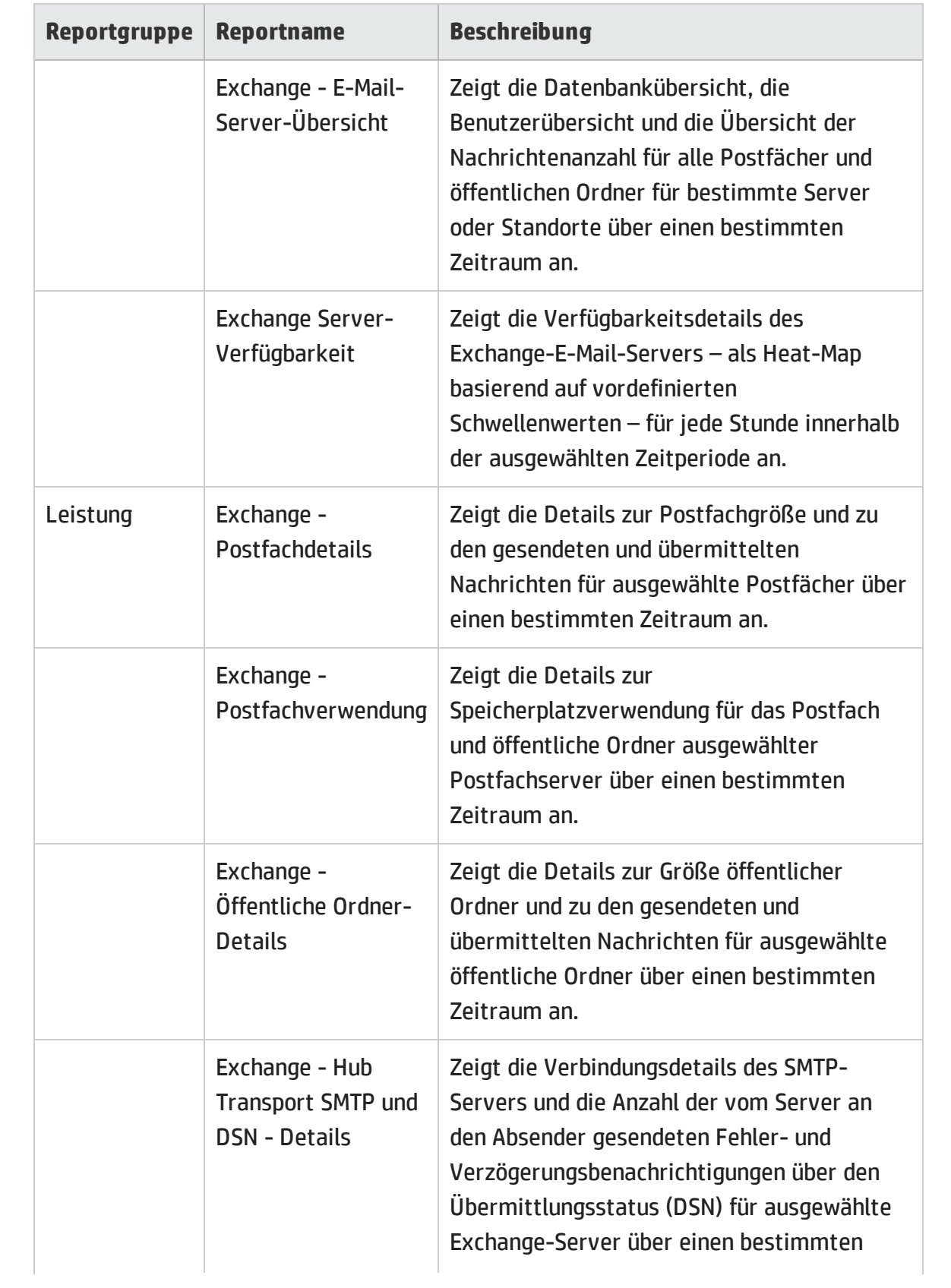

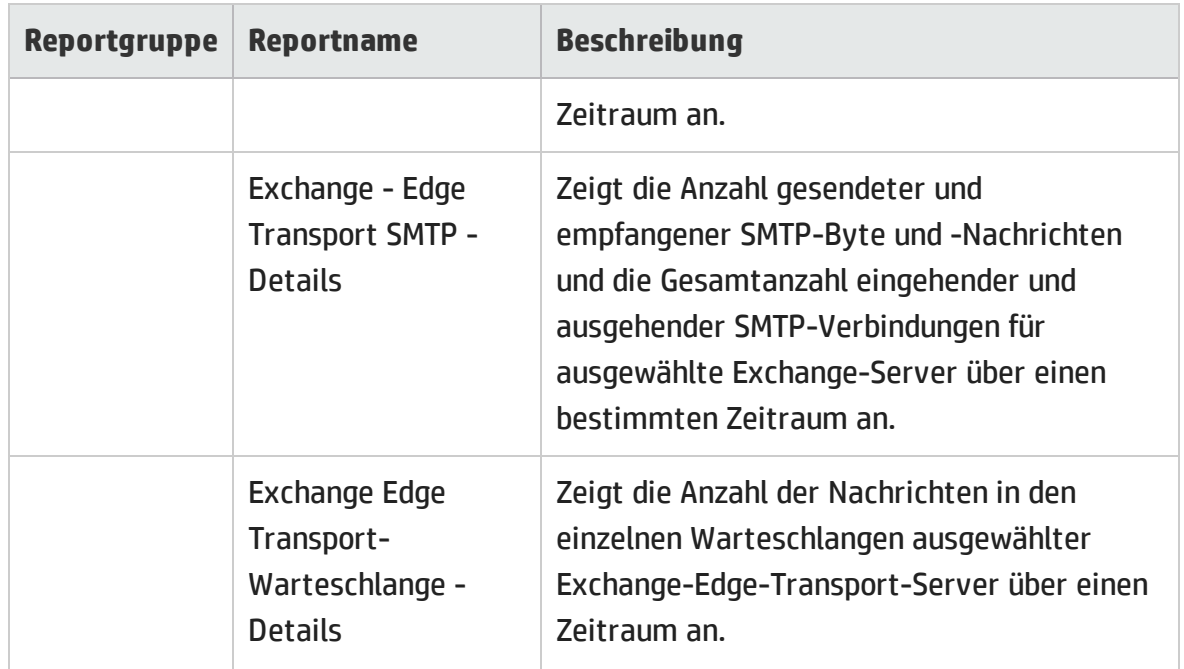

#### <span id="page-21-0"></span>Microsoft SQL Server

Die Microsoft SQL Server-Reports zeigen Informationen zur Leistung, zum Zustand und zu Ressourcenanforderungen für die SQL Server-Datenbanken und die Instanzen, die auf diesen Datenbankservern ausgeführt werden, an.

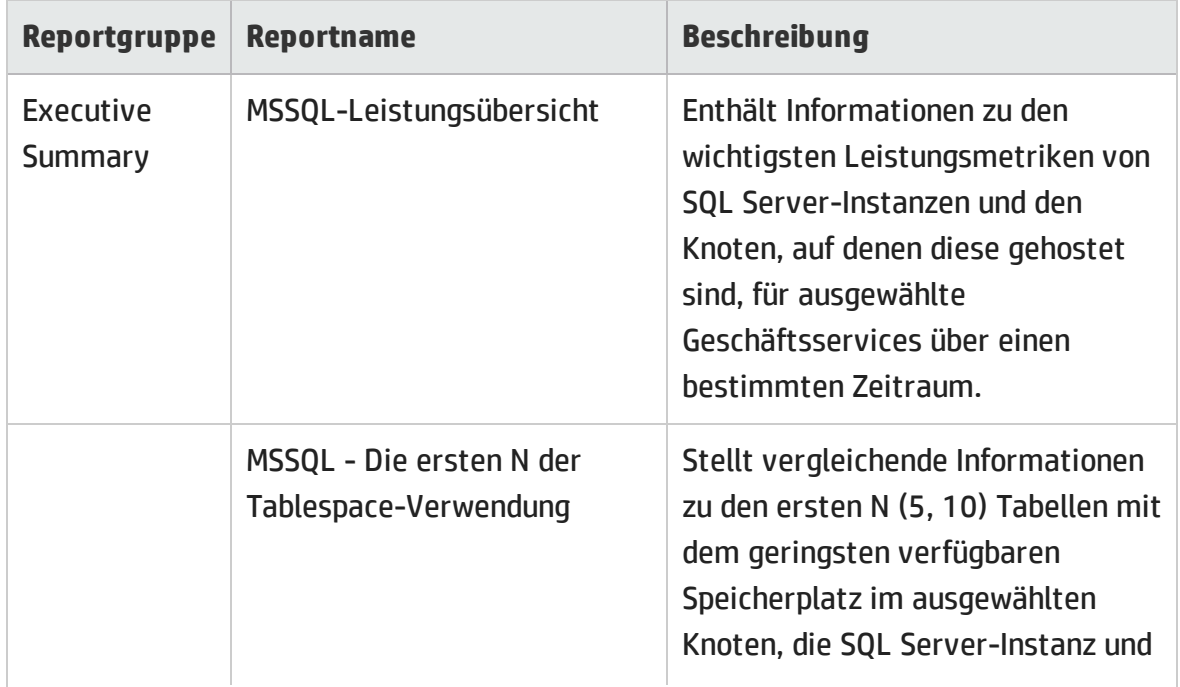

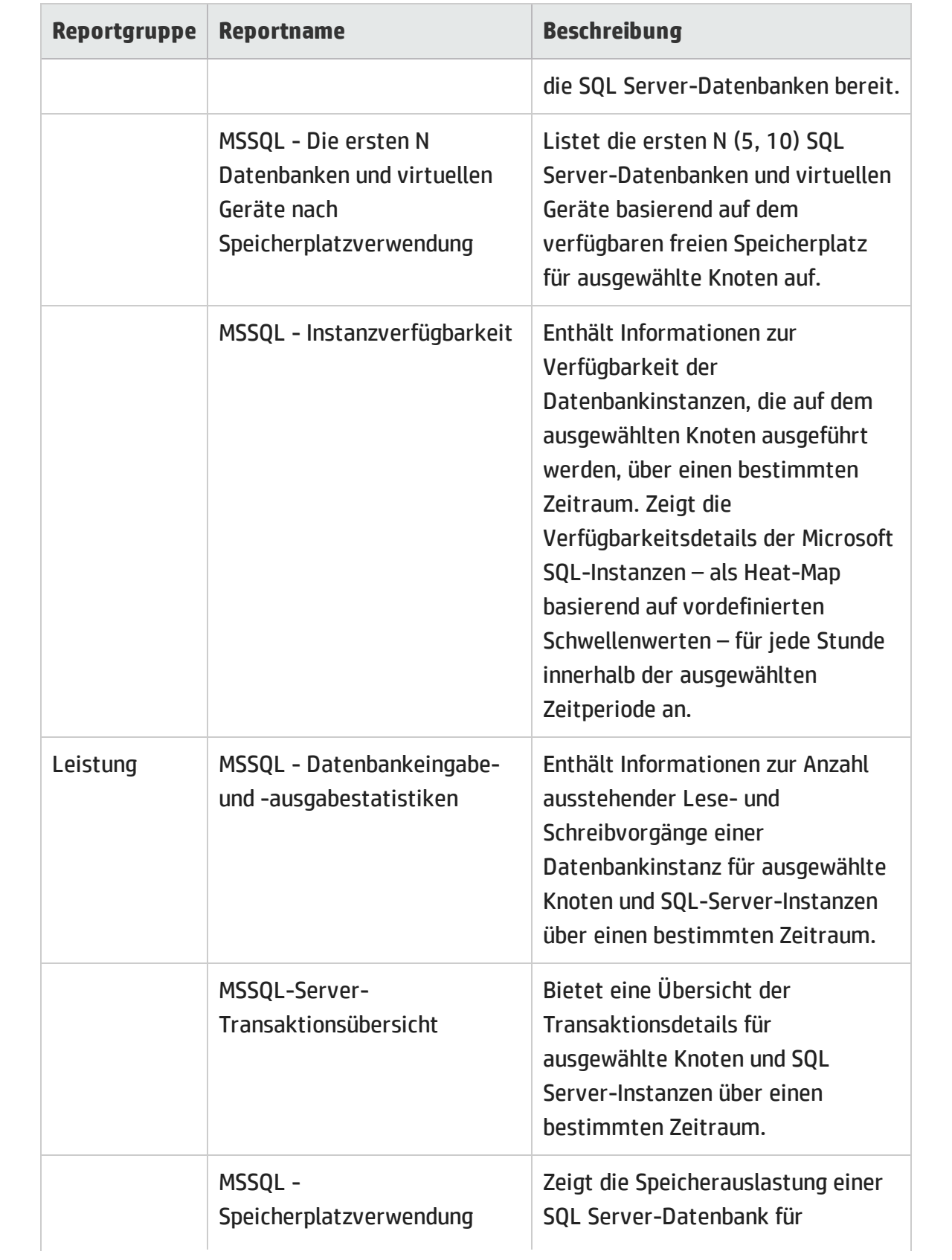

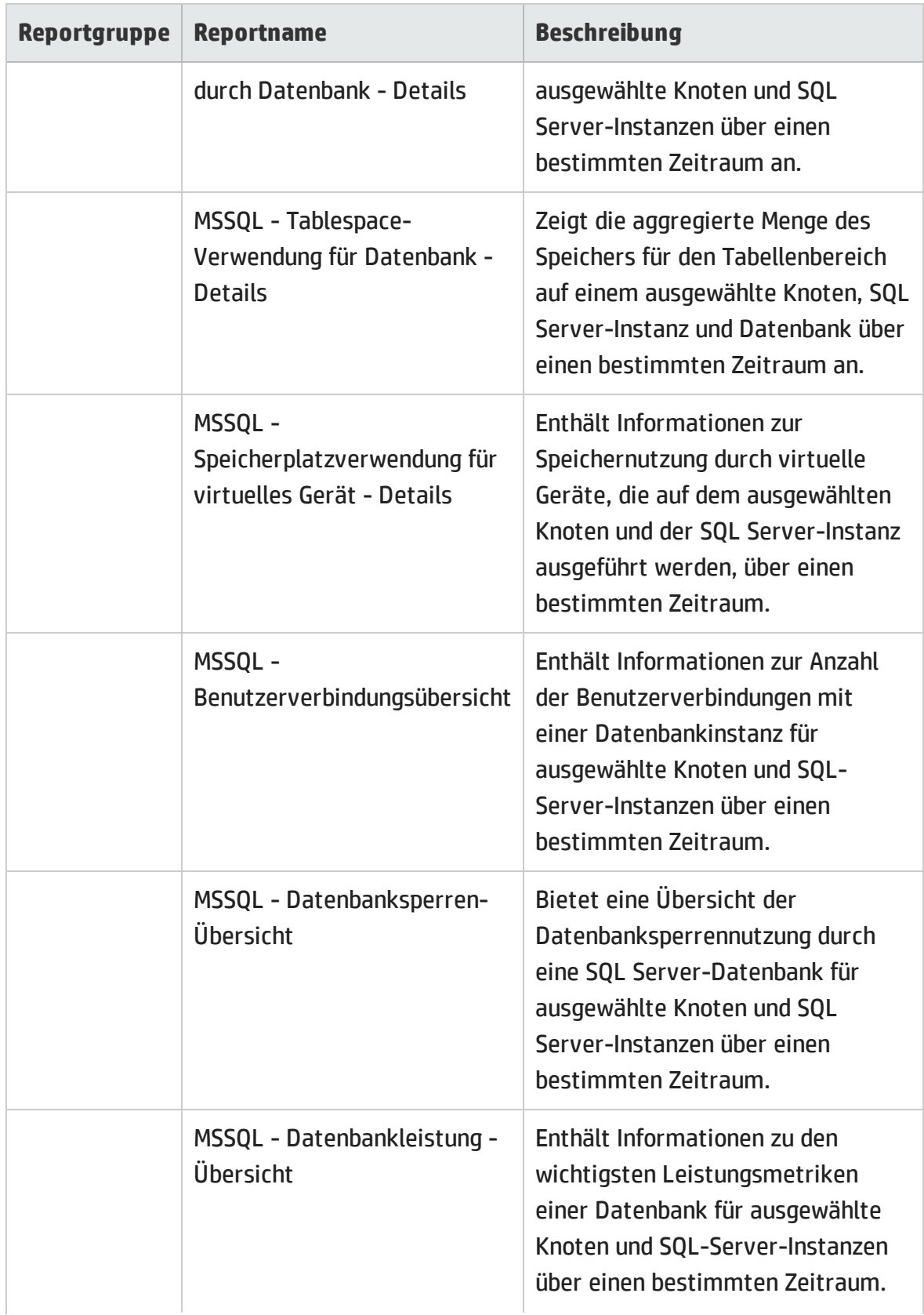

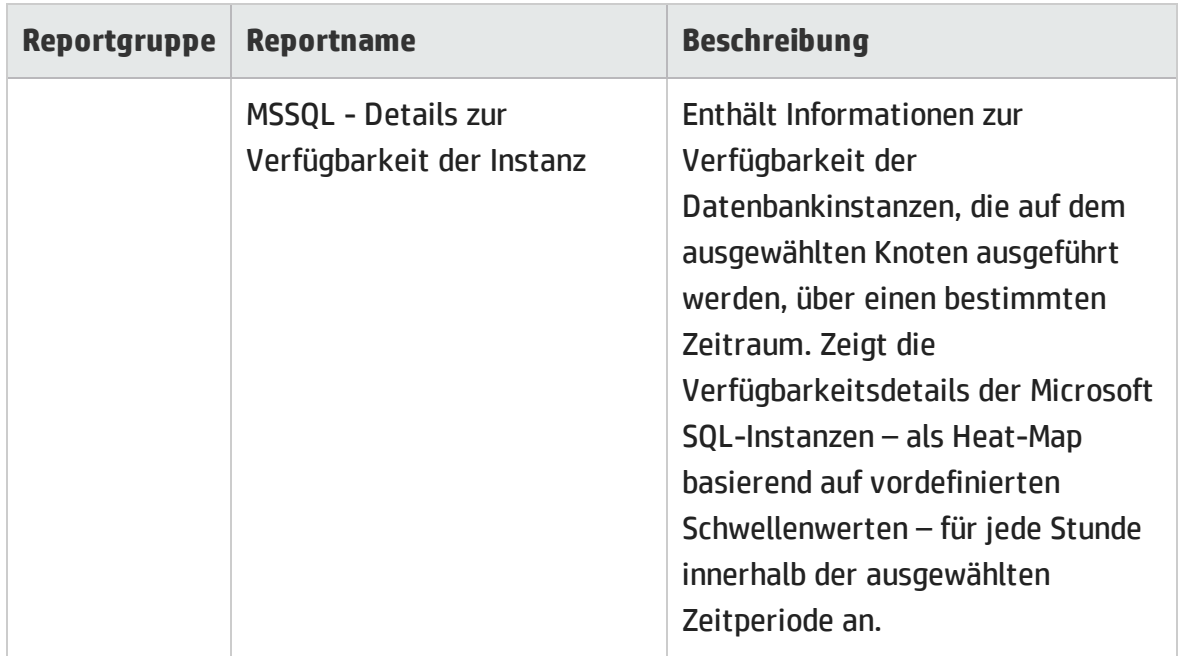

#### <span id="page-24-0"></span>Oracle

Die Oracle-Reports enthalten die Informationen zu Leistung, Zustand und Ressourcenbedarf für die in einer IT-Umgebung verfügbaren Oracle-Datenbankserver und die Instanzen, die auf diesen Datenbankservern ausgeführt werden.

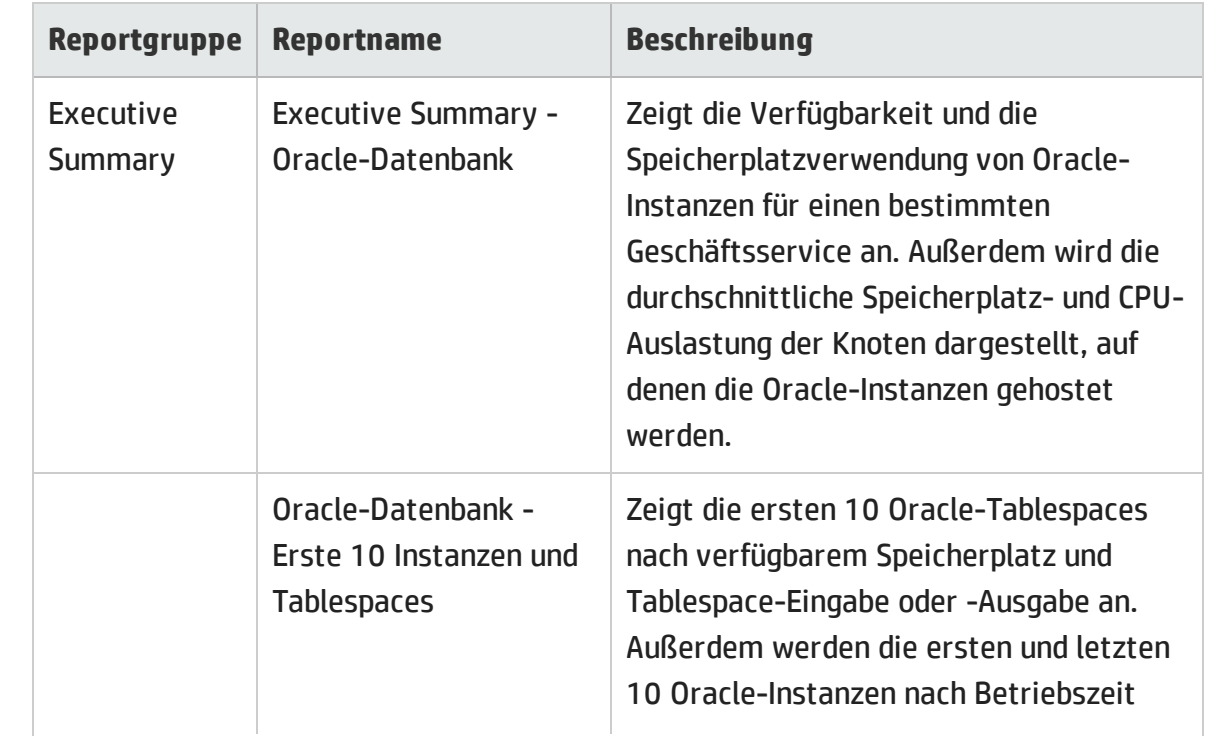

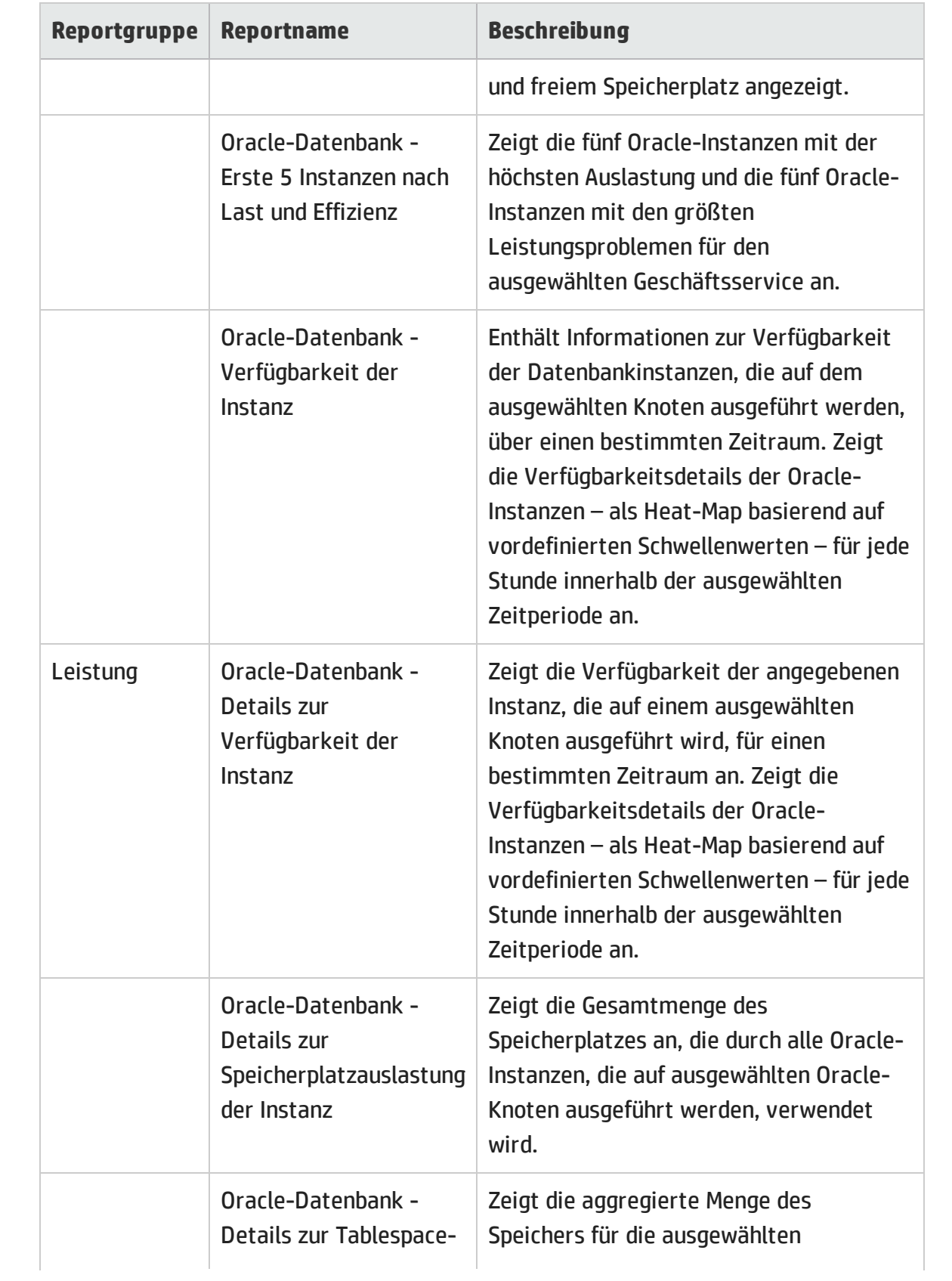

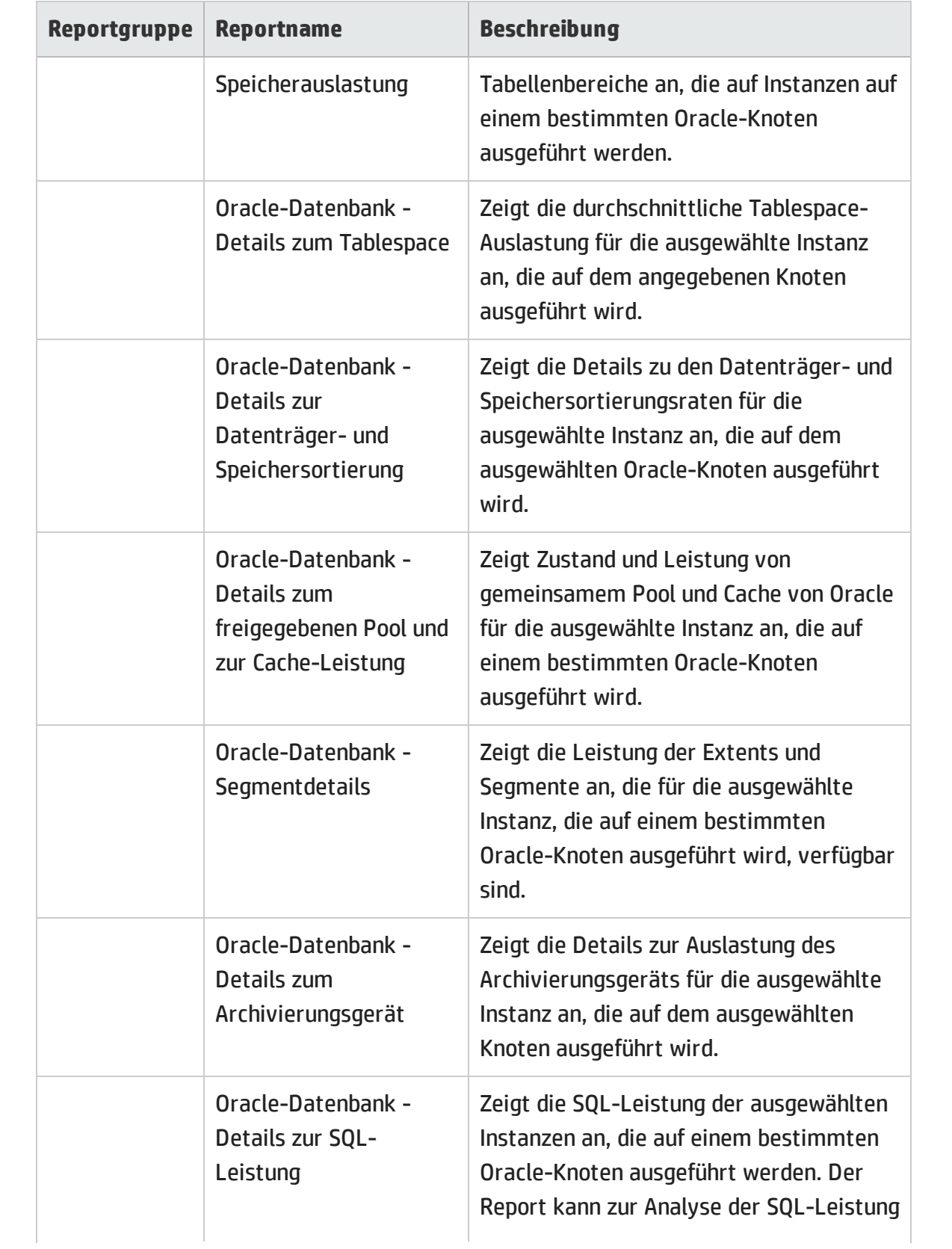

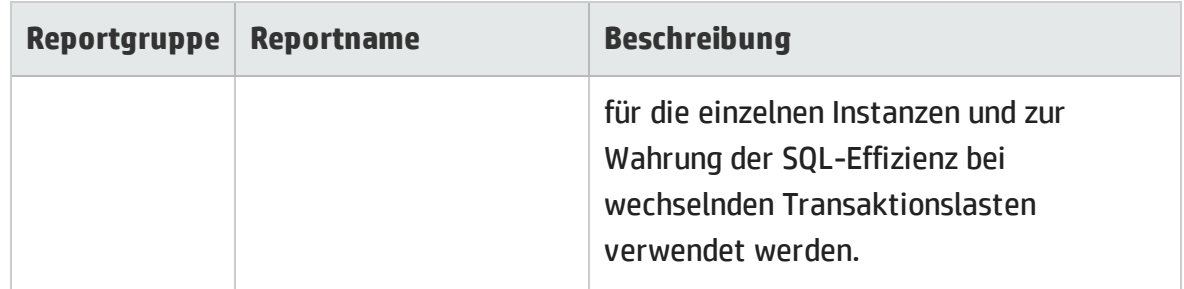

#### <span id="page-27-0"></span>Oracle WebLogic

Die Oracle WebLogic-Reports enthalten Informationen zu Leistung, Verfügbarkeit und Zustand der Oracle WebLogic-Server, die dem Geschäftsservice zugrunde liegen.

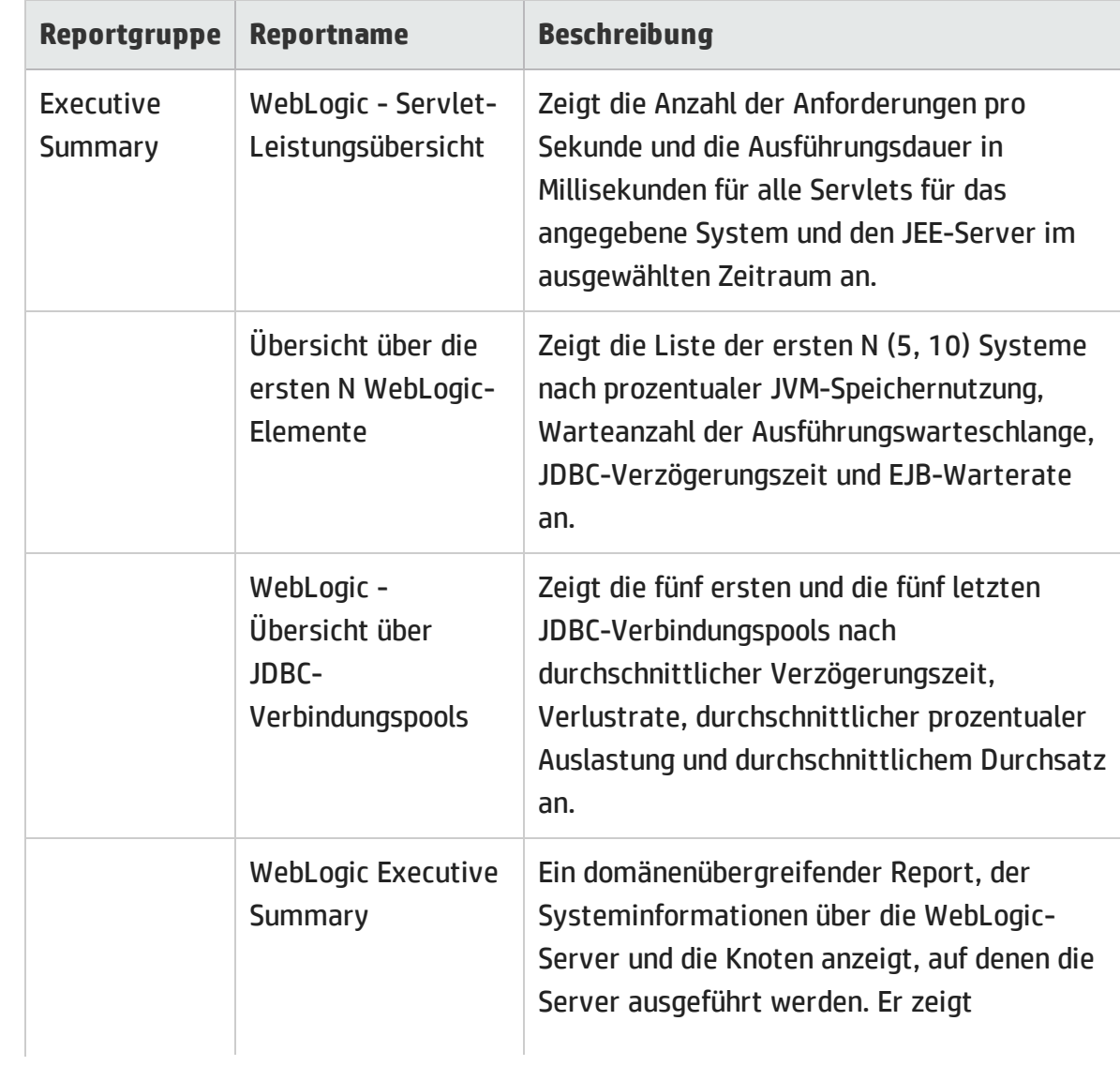

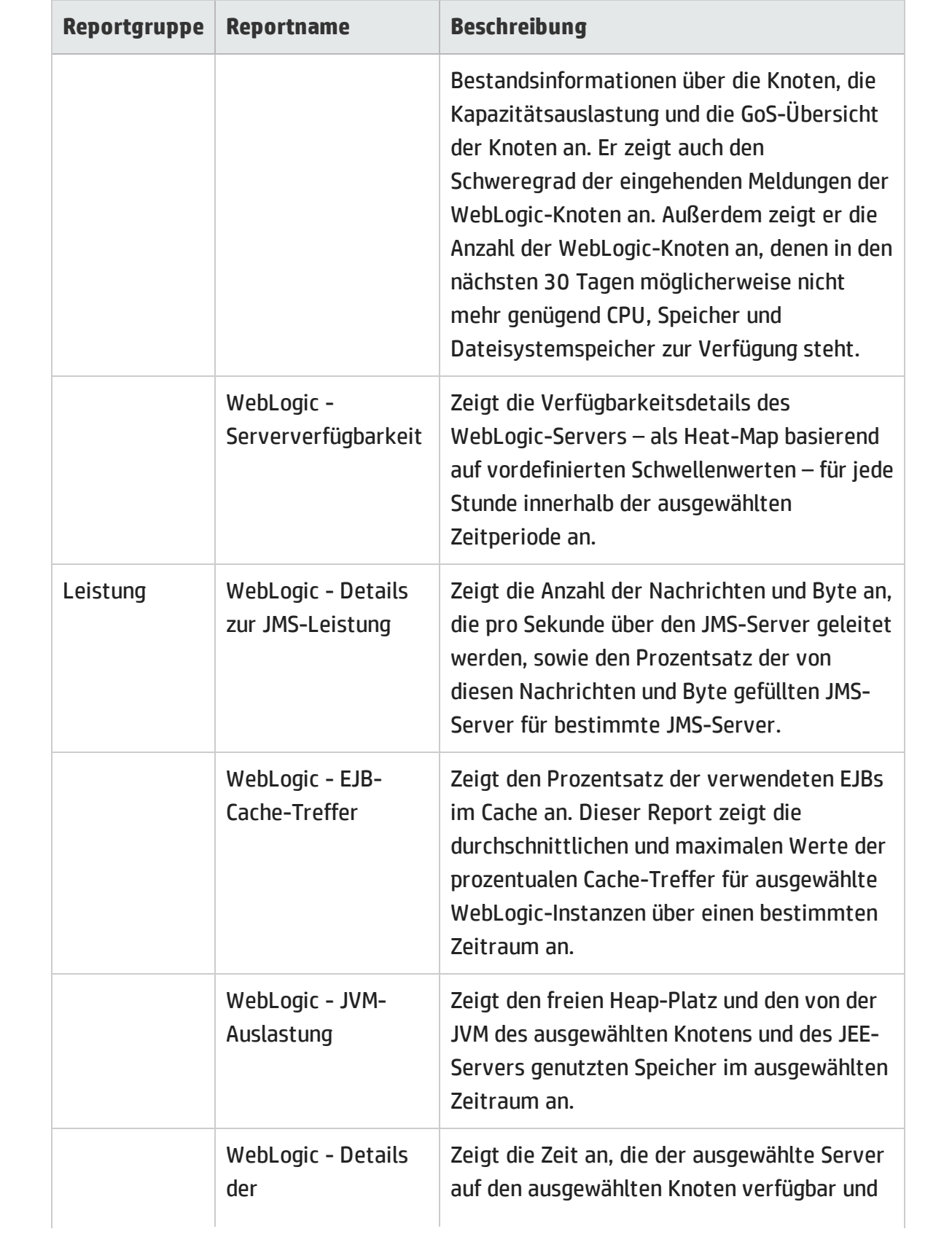

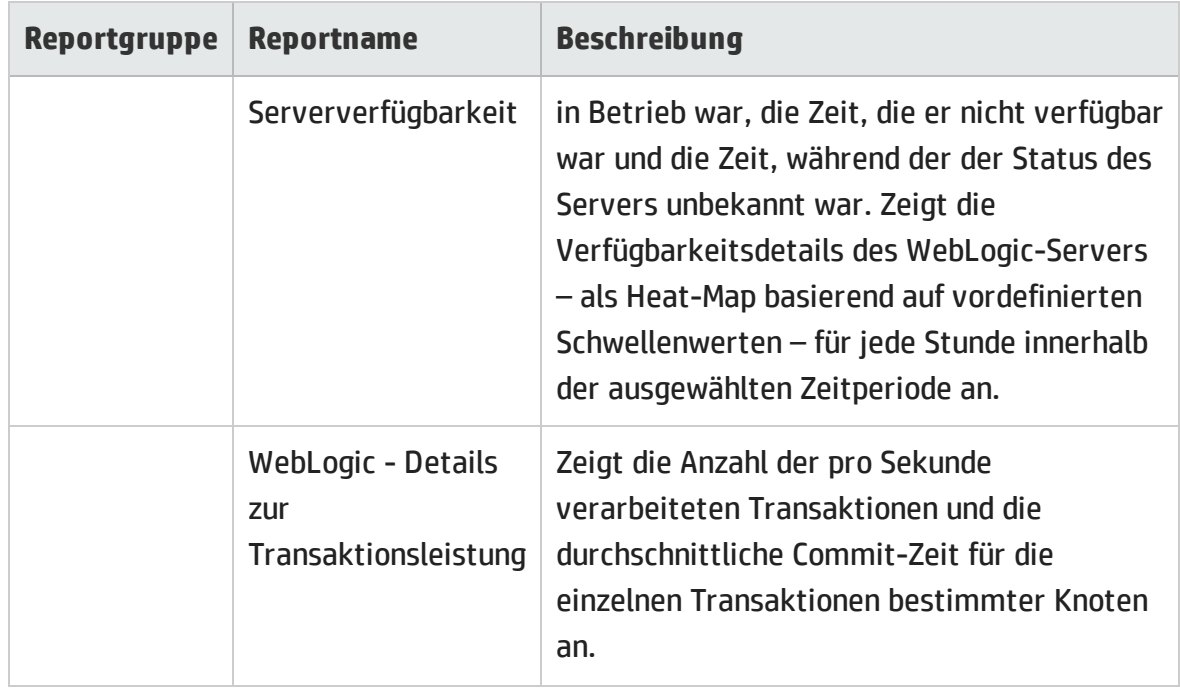

### <span id="page-29-0"></span>Mashup-Reports

Der Ordner mit Mashup-Reports enthält System Management-Reports im Zusammenhang mit CPU-Hitzediagrammen, Speicher-Hitzediagrammen und VMware-Cluster-Inventaren.

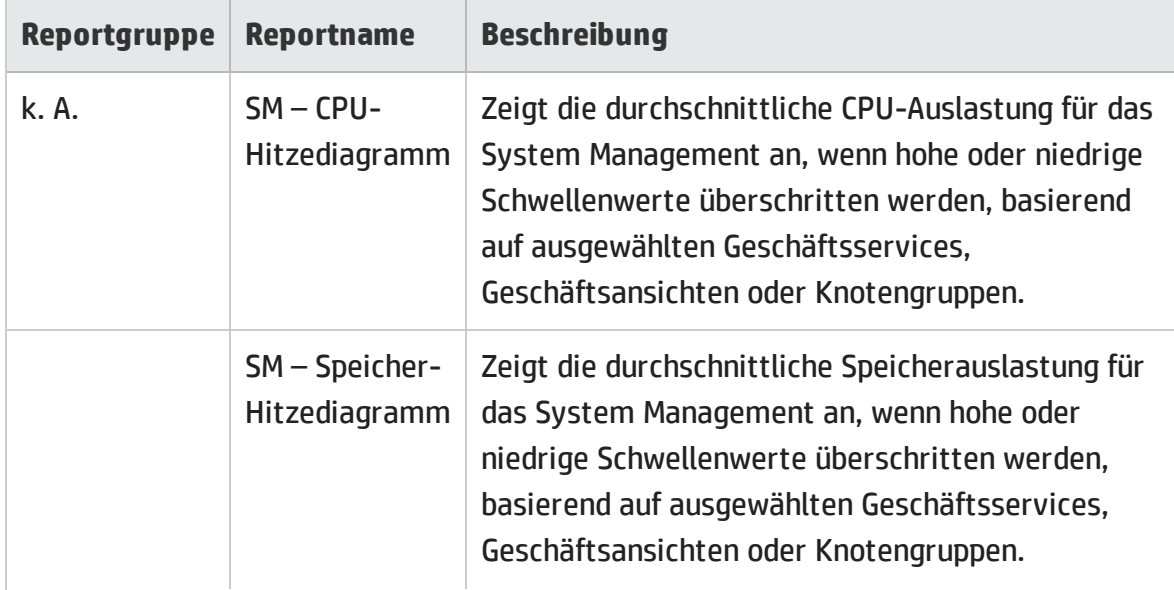

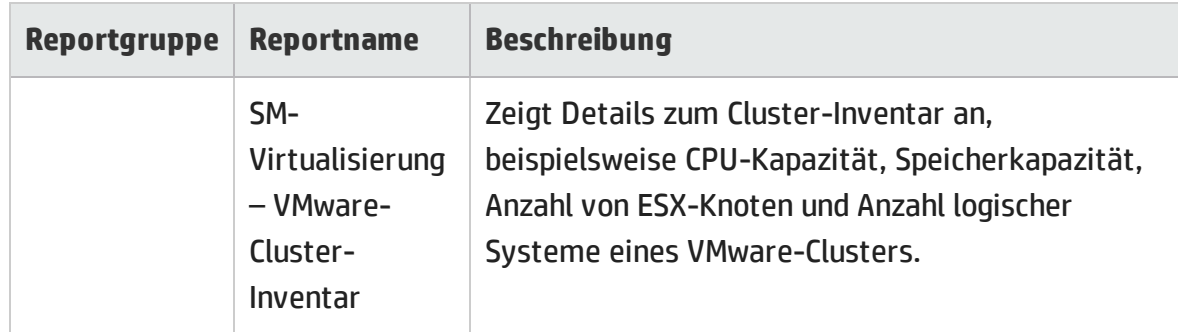

#### <span id="page-30-0"></span>Netzwerk

Die Netzwerk-Reports stellen eine Übersicht der Leistungstrends von Systemen und Netzwerkgeräten im Kontext eines Geschäftsservices bereit und helfen Ihnen, den Zustand der überwachten Netzwerkgeräte zu analysieren.

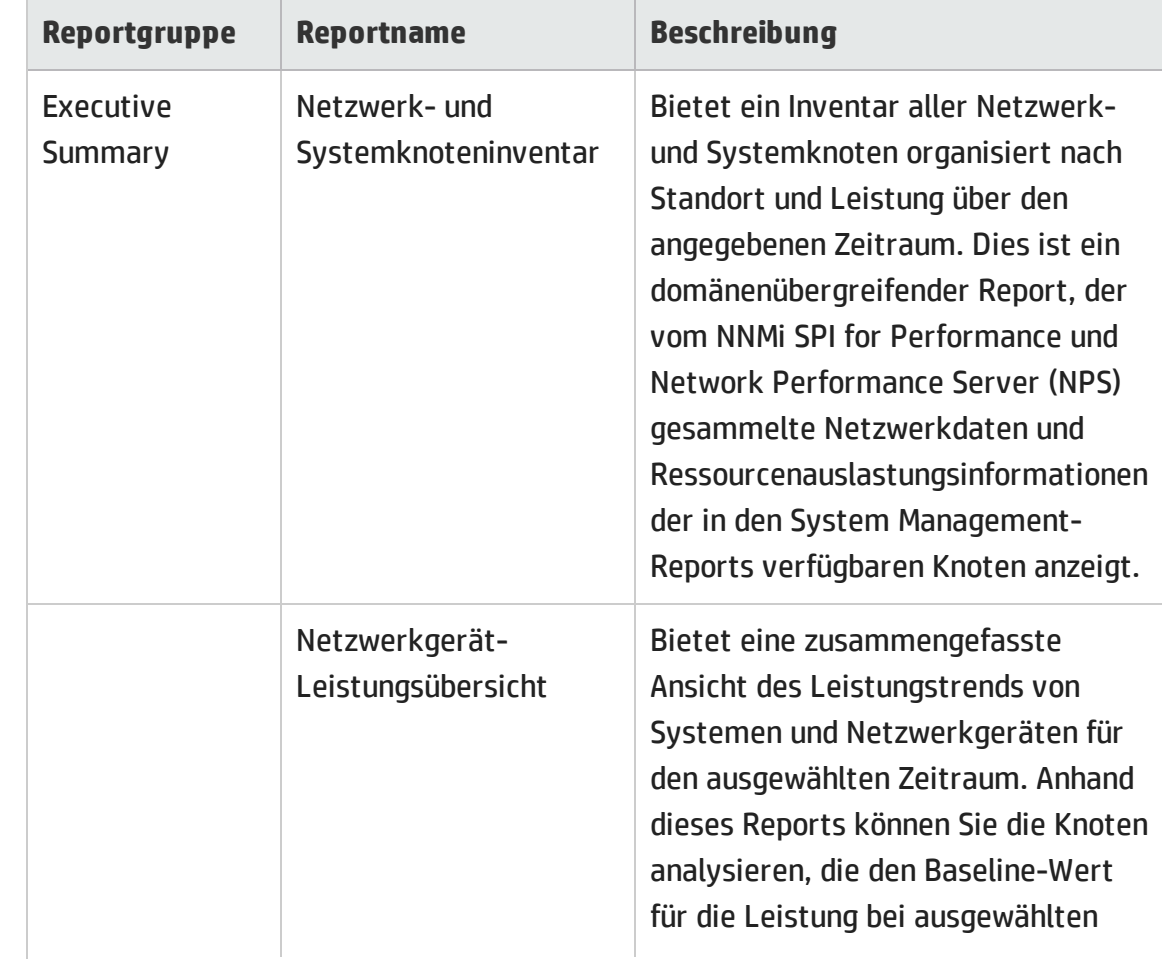

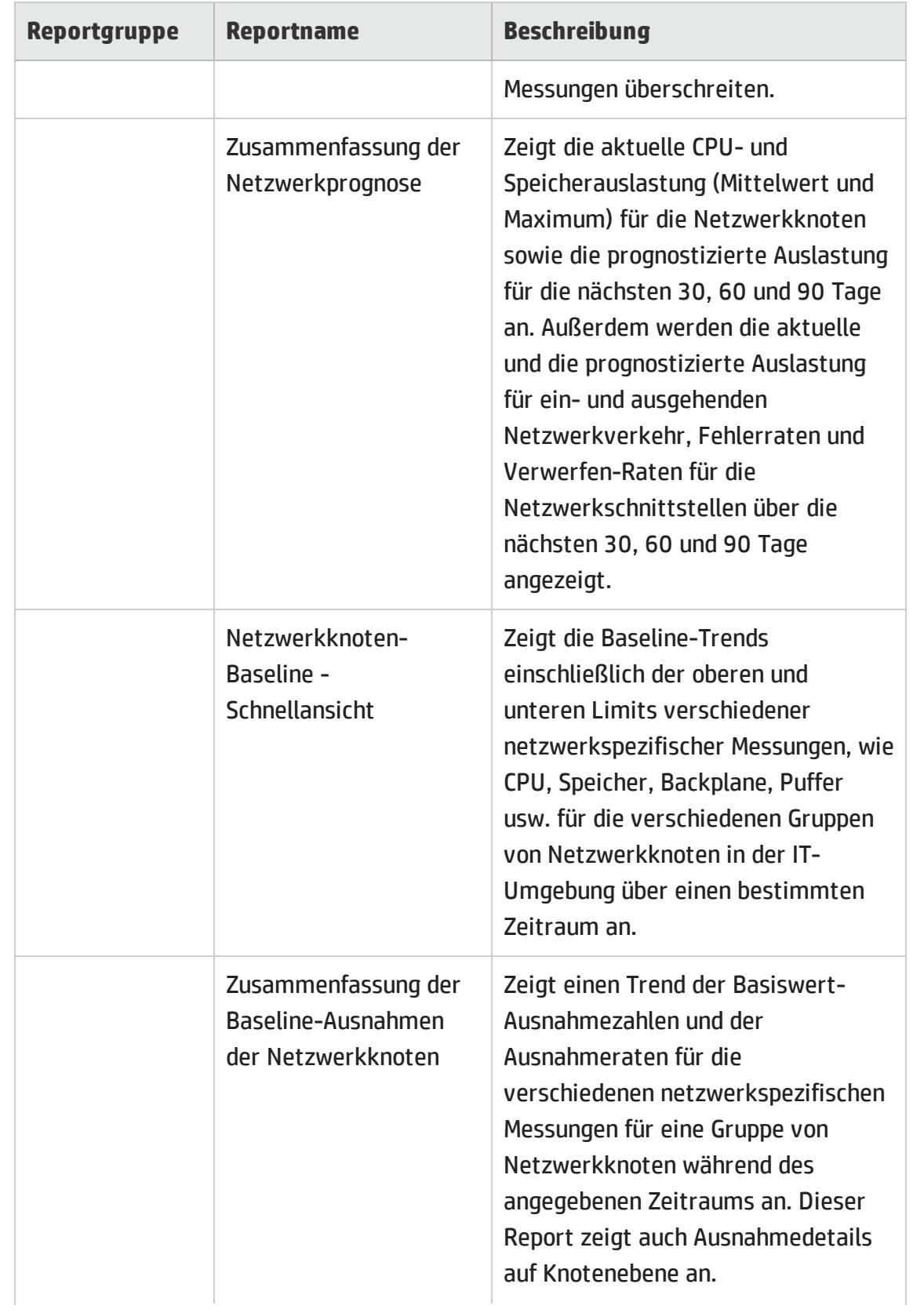

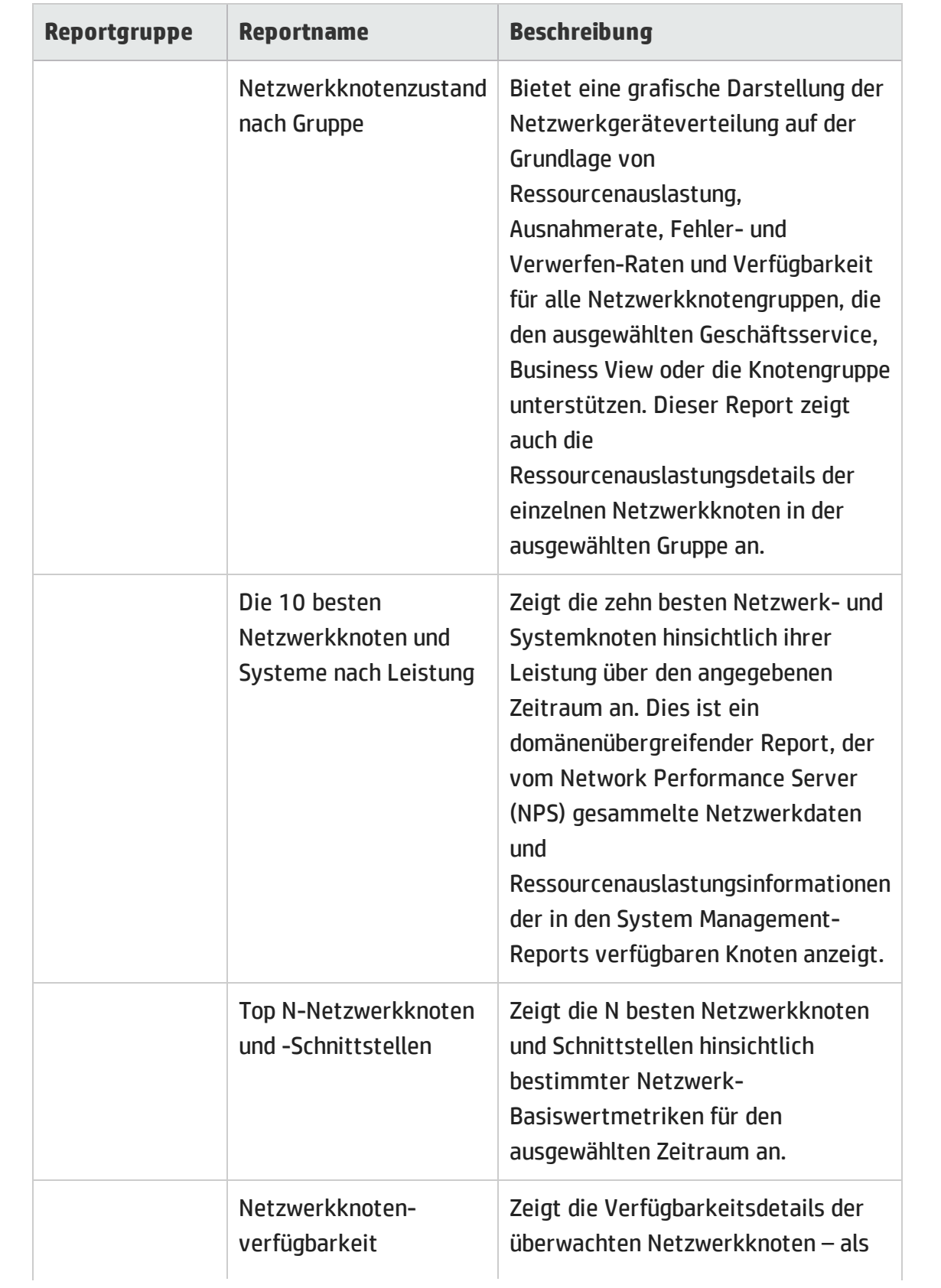

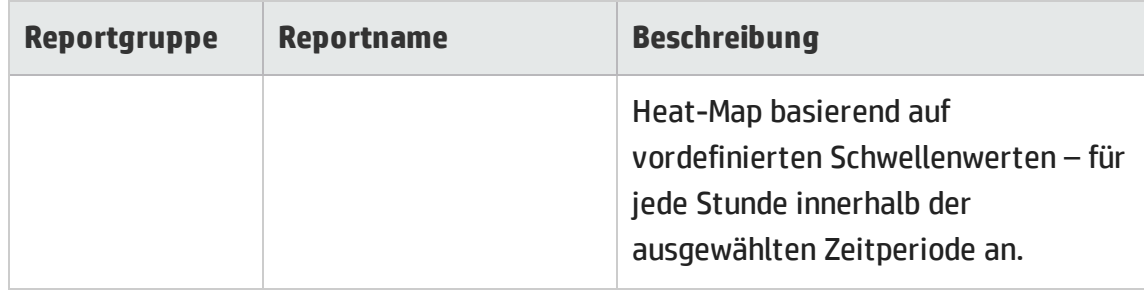

## <span id="page-33-0"></span>HP Operations Manager (HPOM)

Die HPOM-Reports liefern detaillierte Informationen zu den Meldungen, die an die Verwaltungskonsole eines bestimmten HPOM-Verwaltungsservers gesendet werden. Diese helfen Ihnen, die Meldungstrends nach Schweregrad und Lösungszeit zu analysieren, sodass Sie die zugrunde liegenden Engpässe proaktiv beheben können, bevor diese die Leistung eines Geschäftsservices beeinträchtigen.

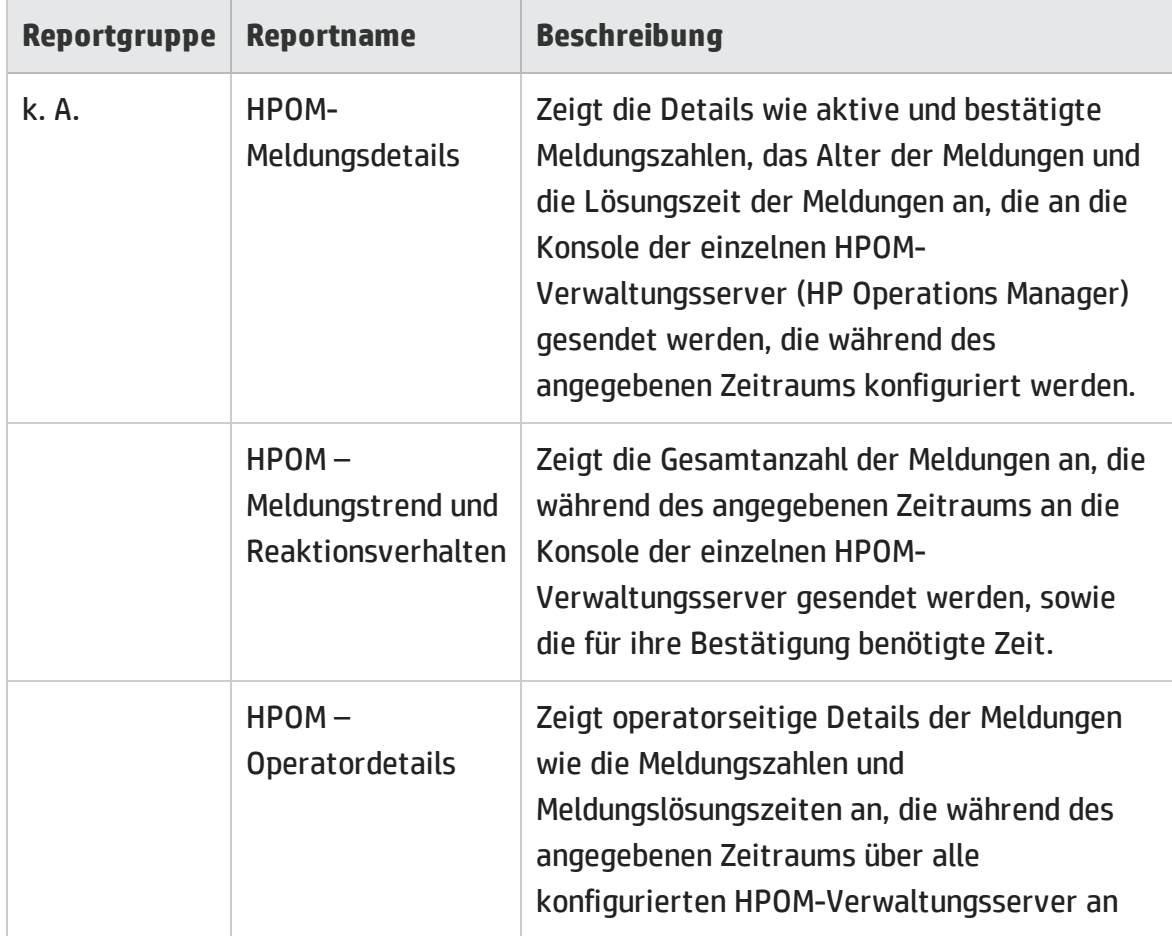

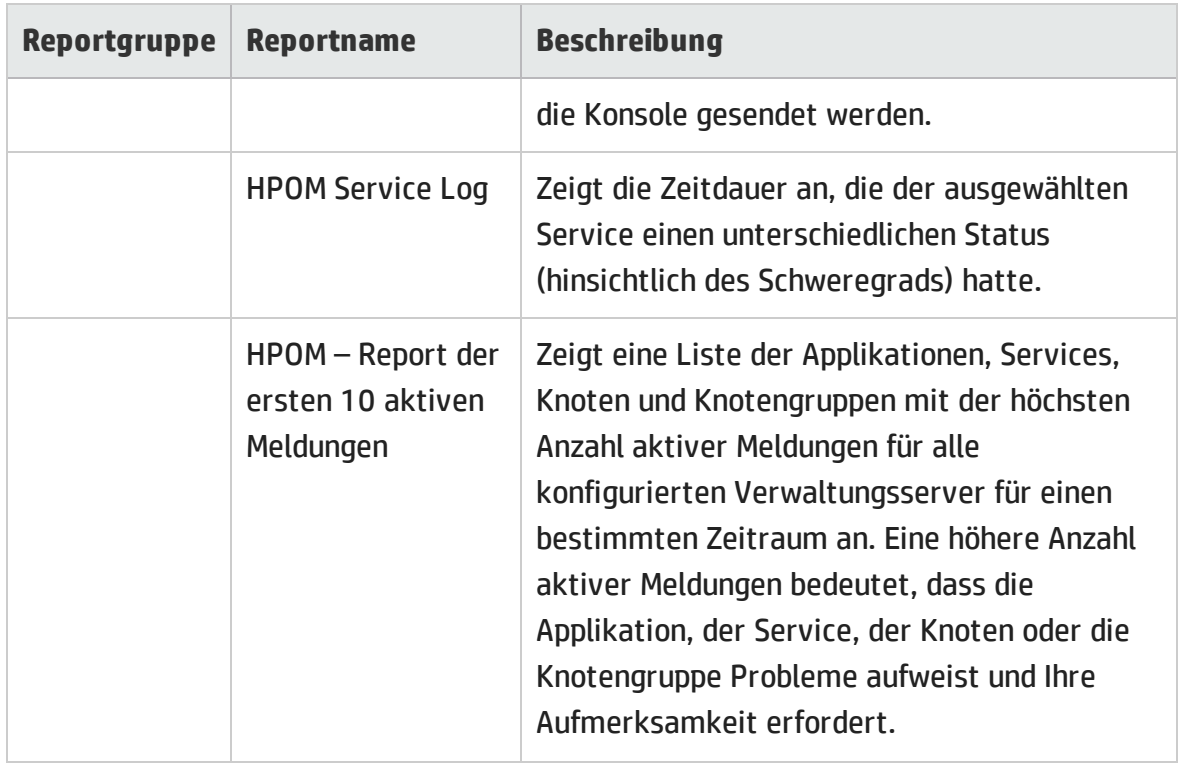

### <span id="page-34-0"></span>Service and Operations Bridge (OMi)

Die OMi-Reports liefern Informationen zu den von HP Operations Manager (HPOM) generierten Ereignissen.

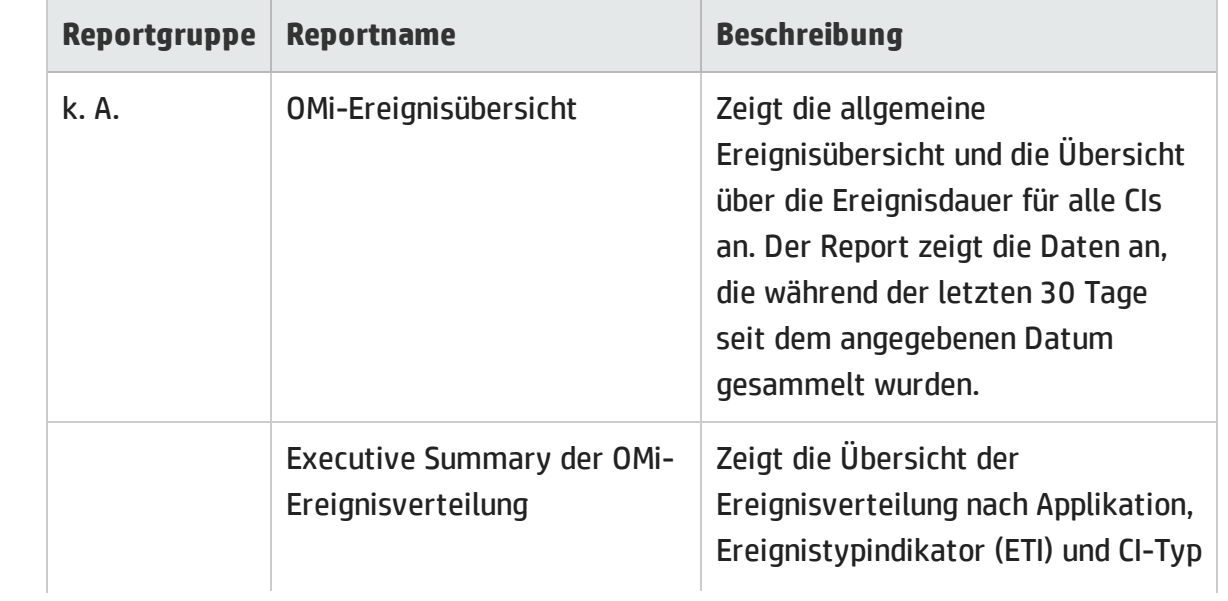

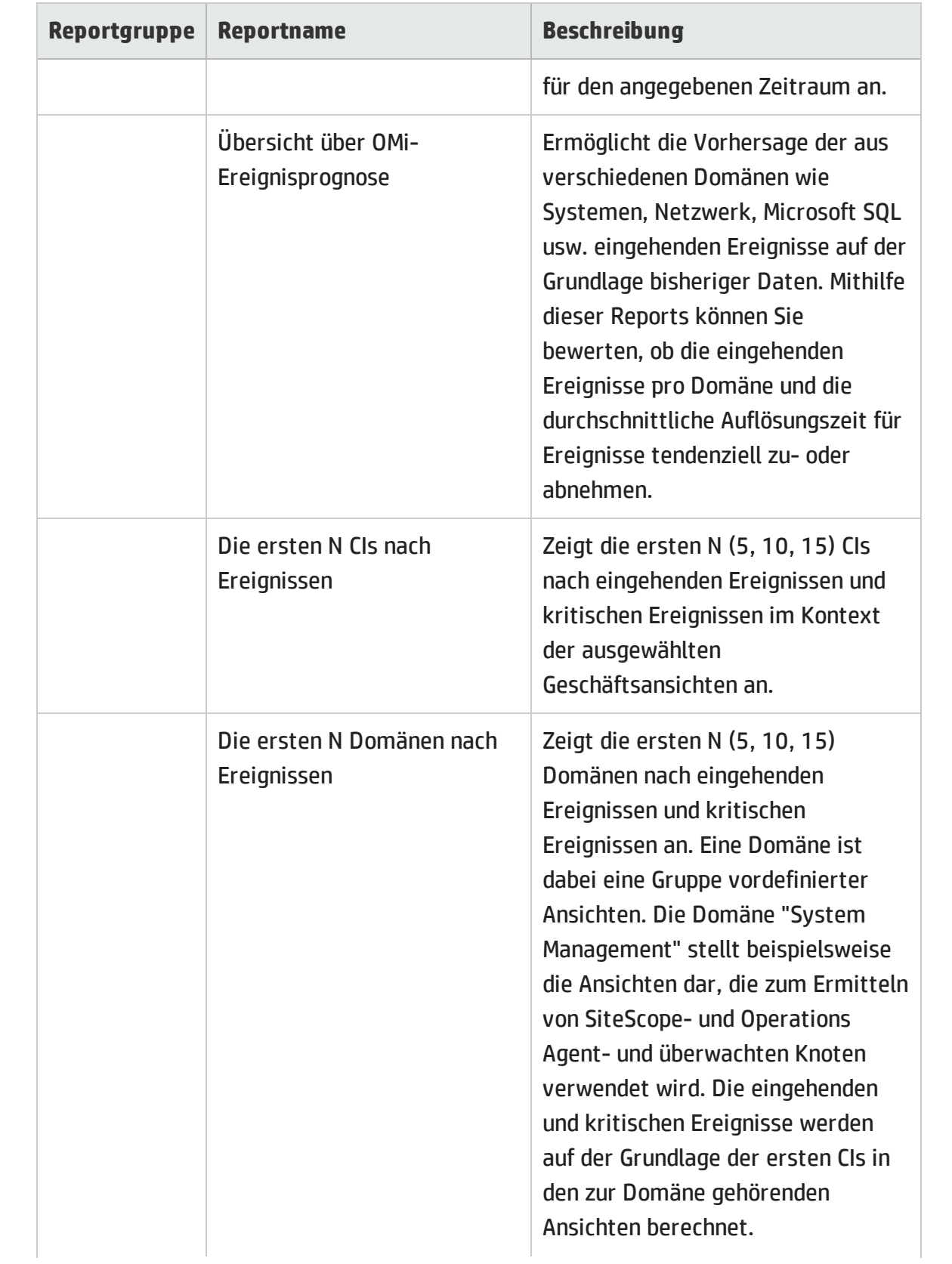

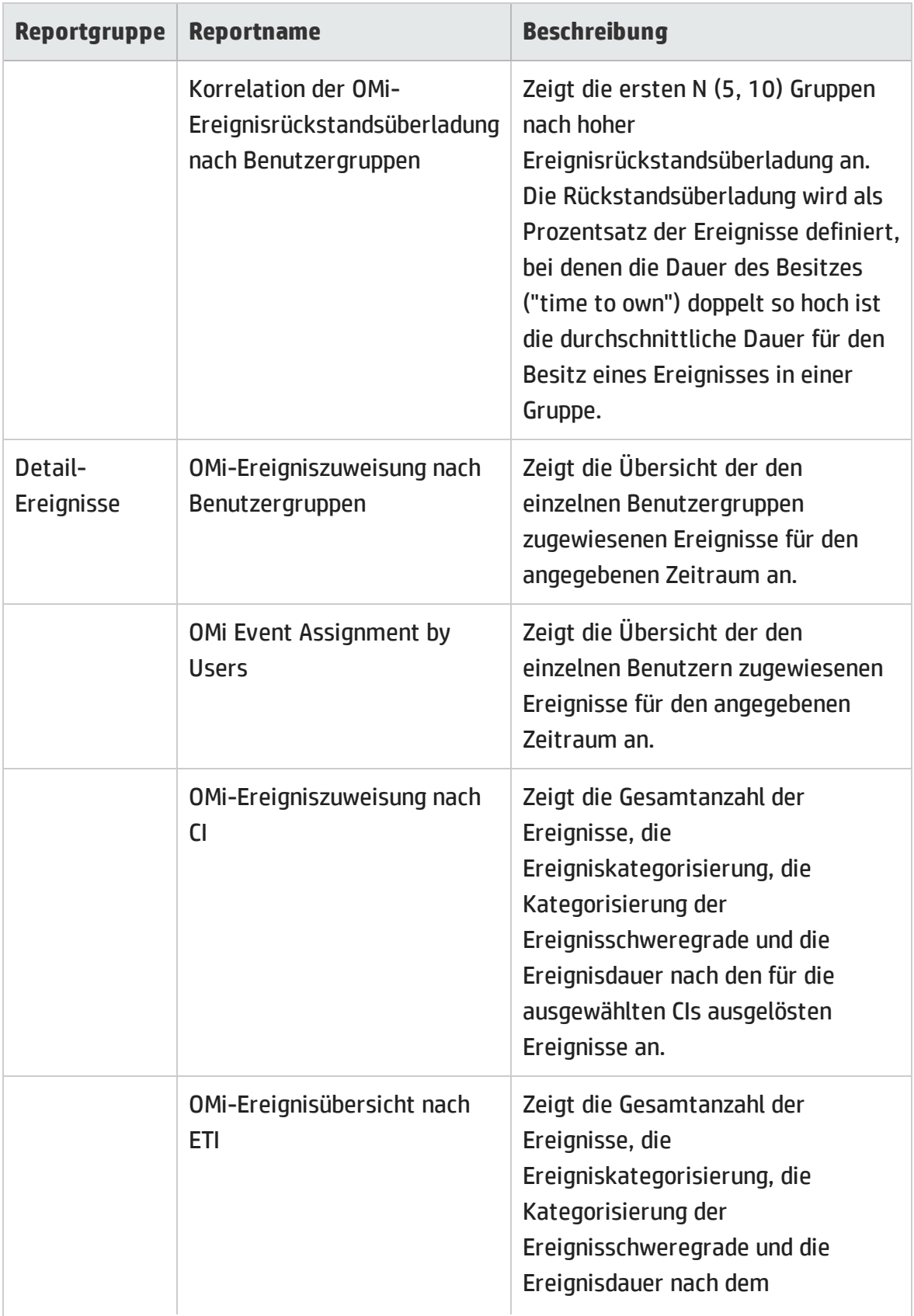

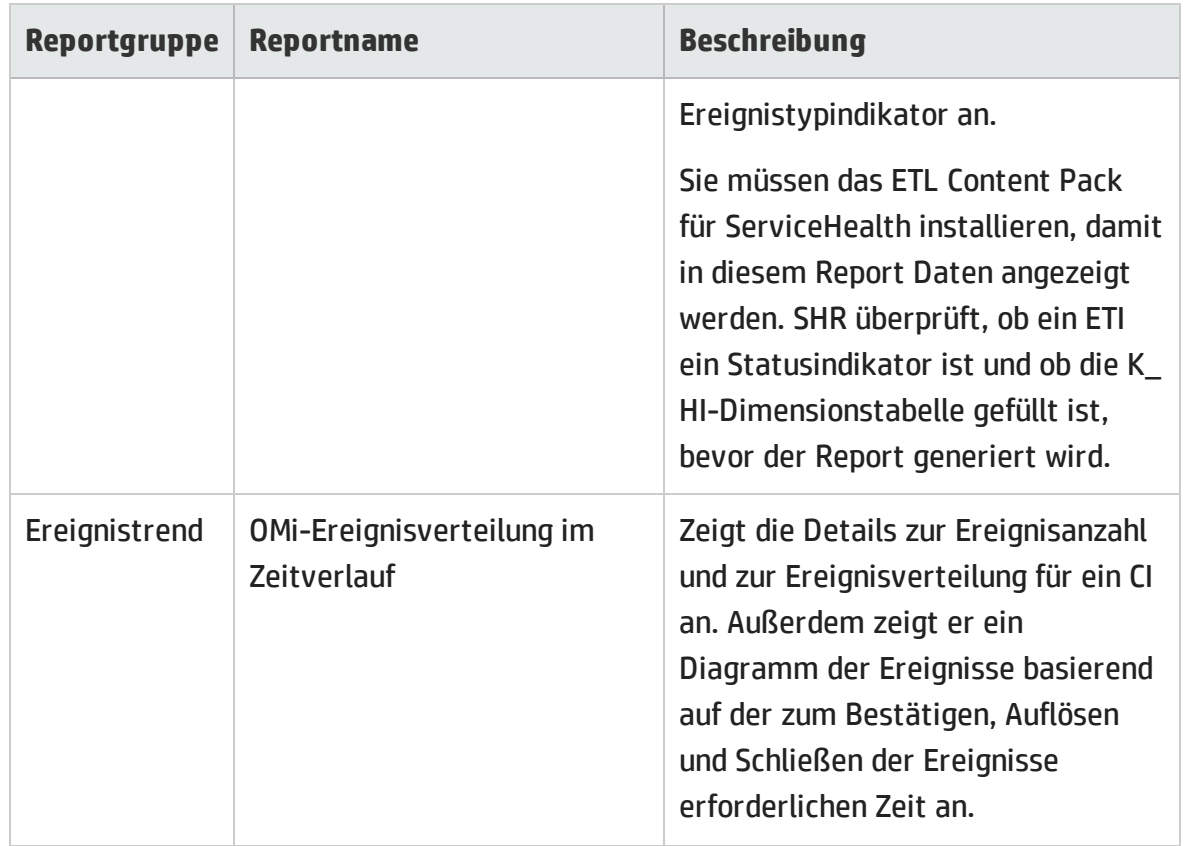

### <span id="page-37-0"></span>System Management

Die System Management-Reports helfen Ihnen, Ressourcenprobleme in Ihrer IT-Umgebung vorwegzunehmen, bevor sie schwerwiegende Folgen haben. Die Reports liefern historische Informationen zur Leistung und Verfügbarkeit der wichtigsten Systemressourcen, mit denen Sie die Aktionen untersuchen können, die in der Vergangenheit zur Lösung von Problemen verwendet wurden. Von den übergeordneten Executive Reports können Sie zu detaillierten Reports navigieren, um eine Analyse der Problemursachen durchzuführen.

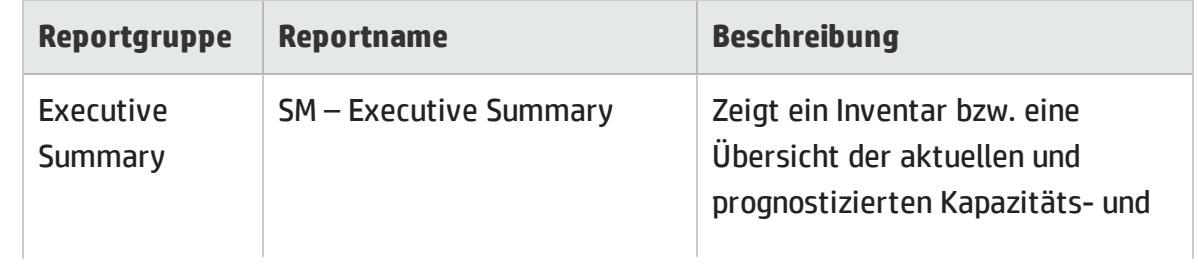

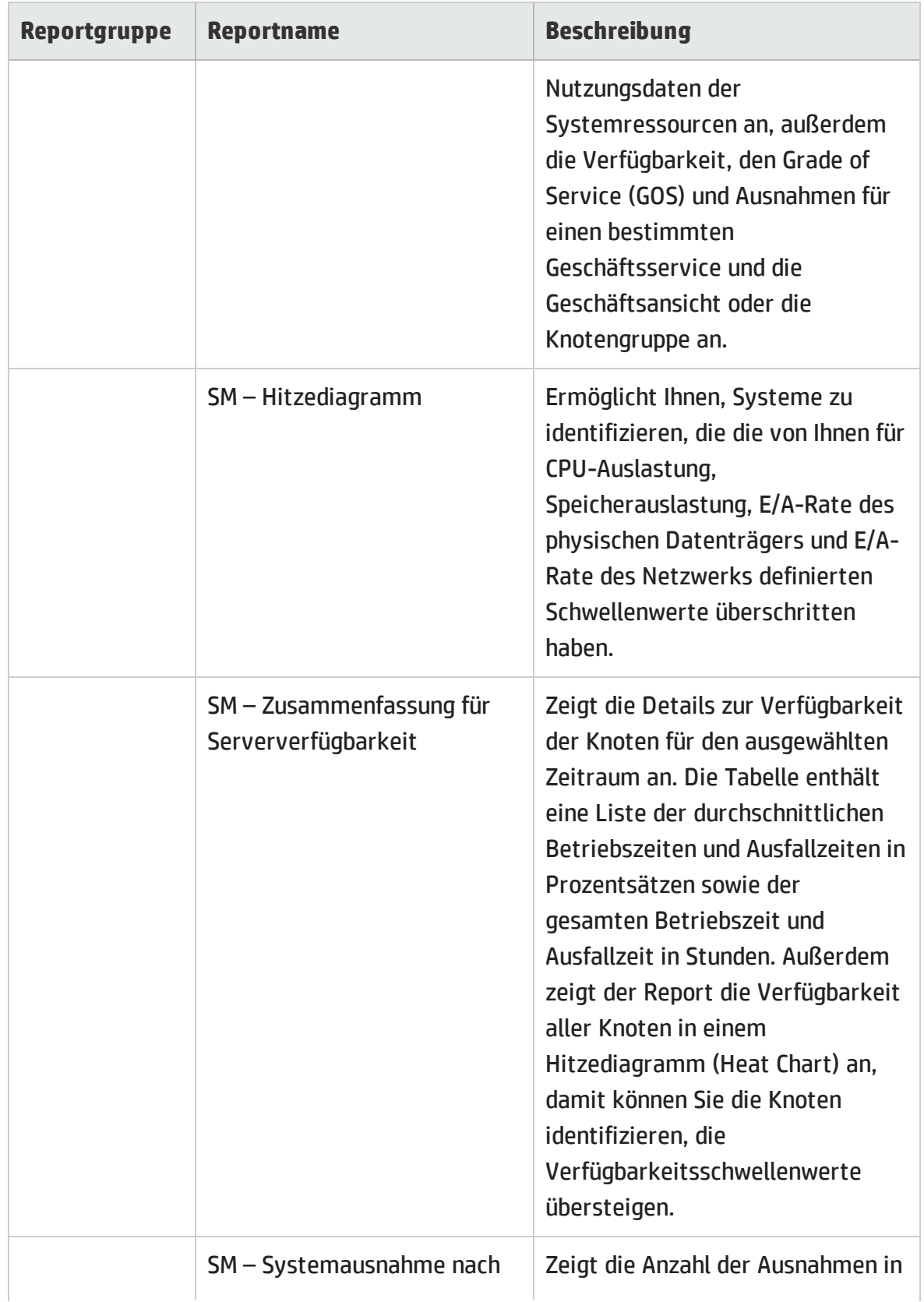

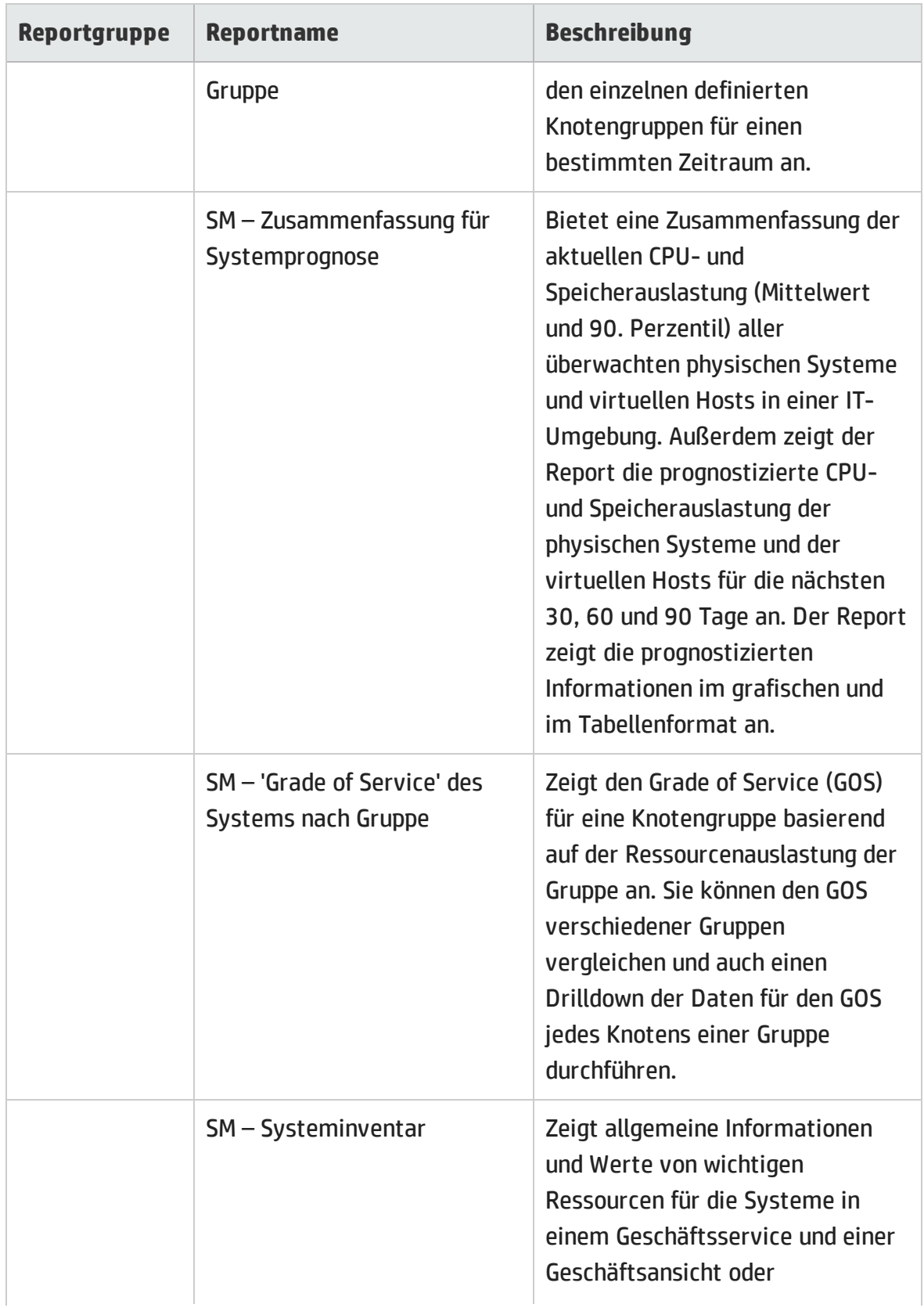

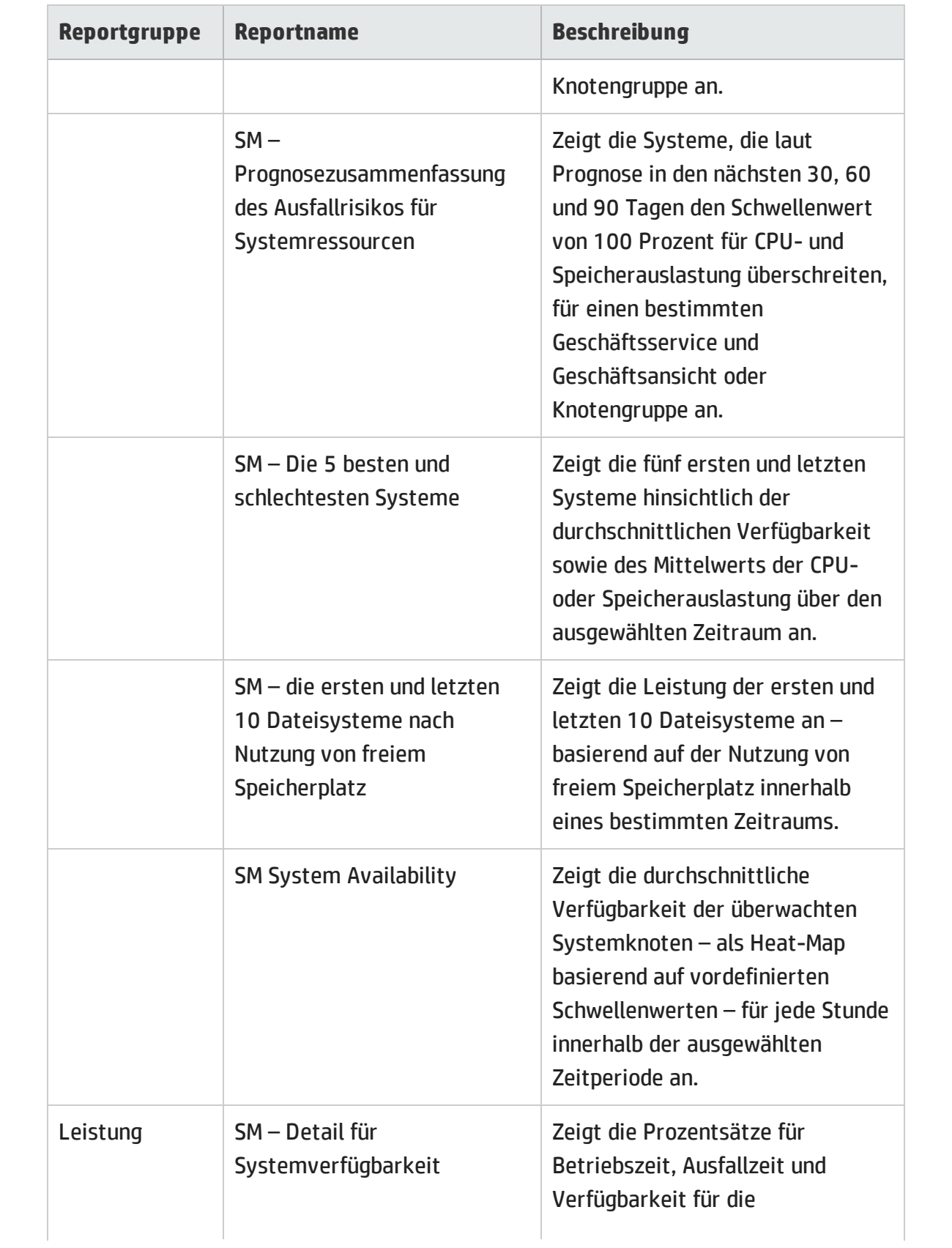

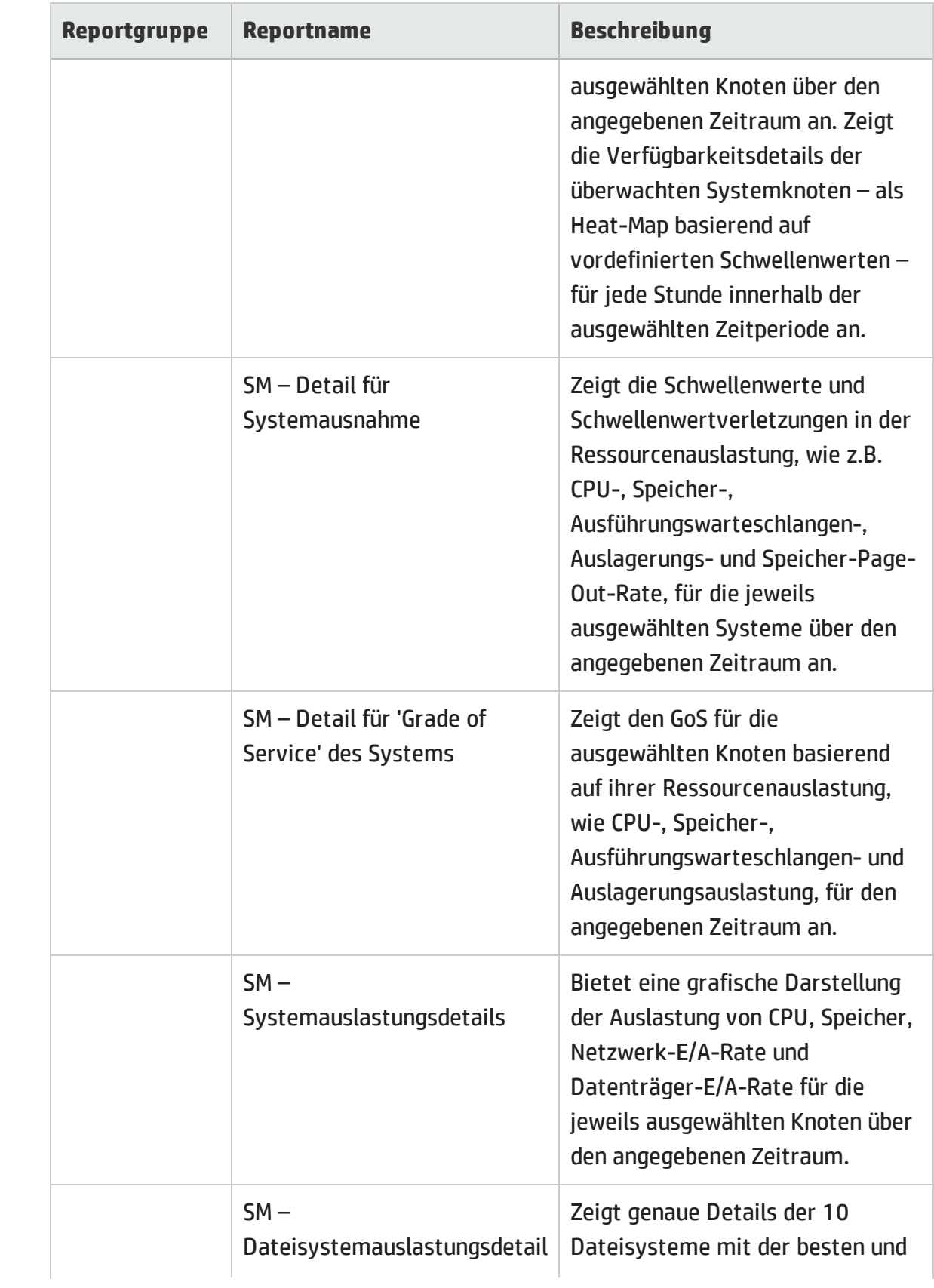

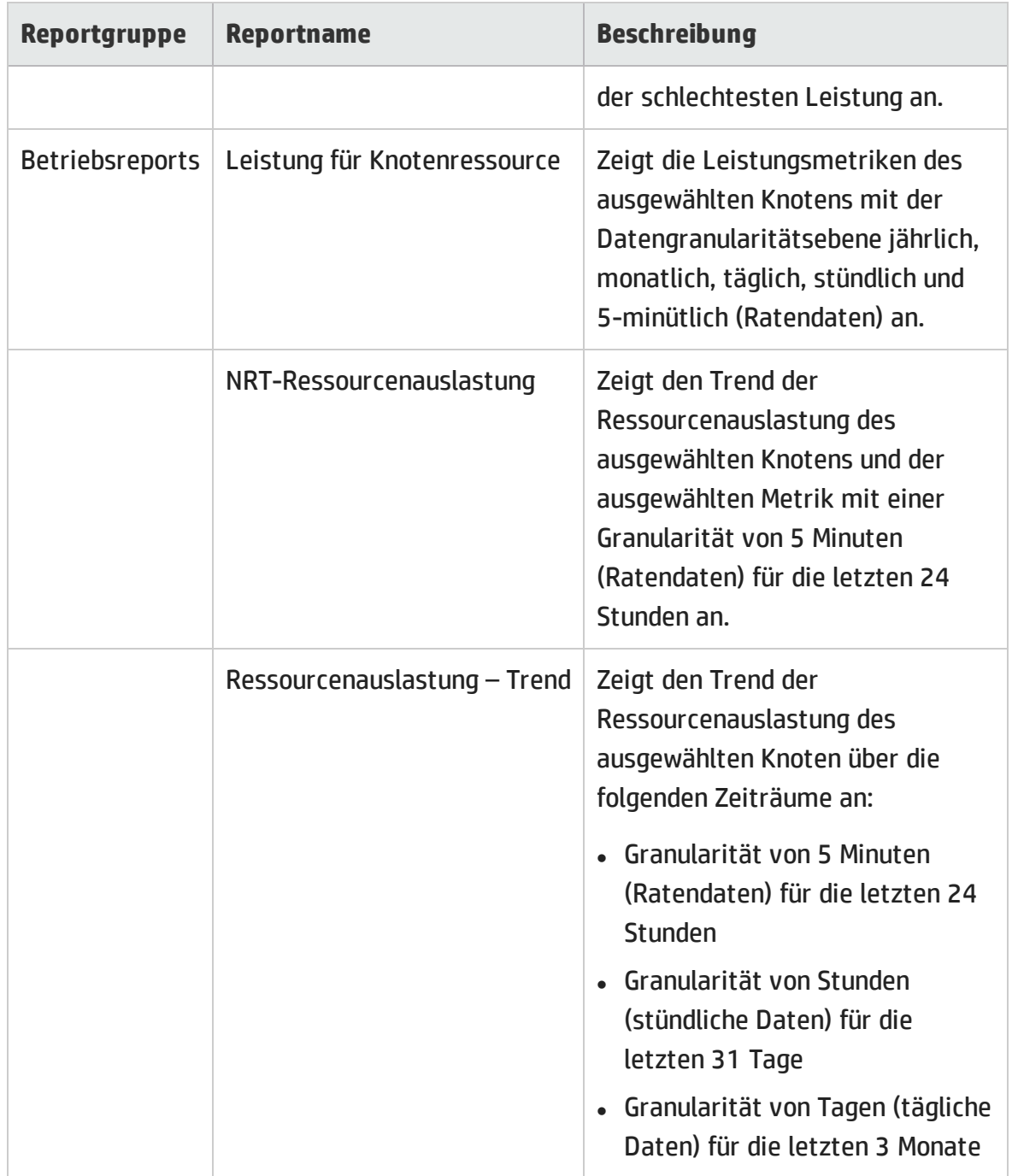

### <span id="page-42-0"></span>Virtualized Environment Management

Die Virtualized Environment Management-Reports zeigen die Leistungsdaten zu den in einer IT-Umgebung installierten virtuellen Computern (Virtual Machines, VMs) und den

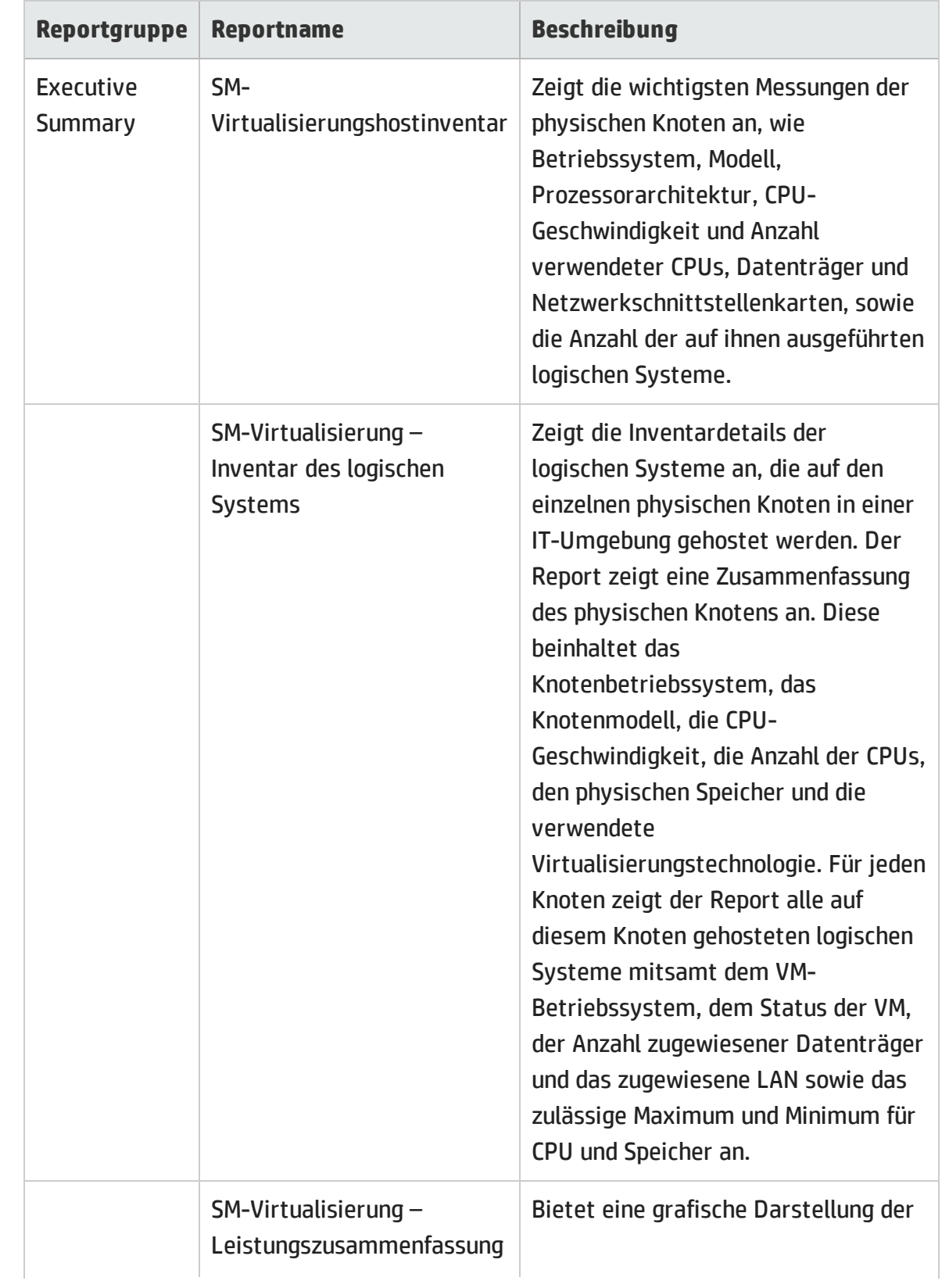

physischen Systemen, auf denen die virtuellen Computer gehostet sind, an.

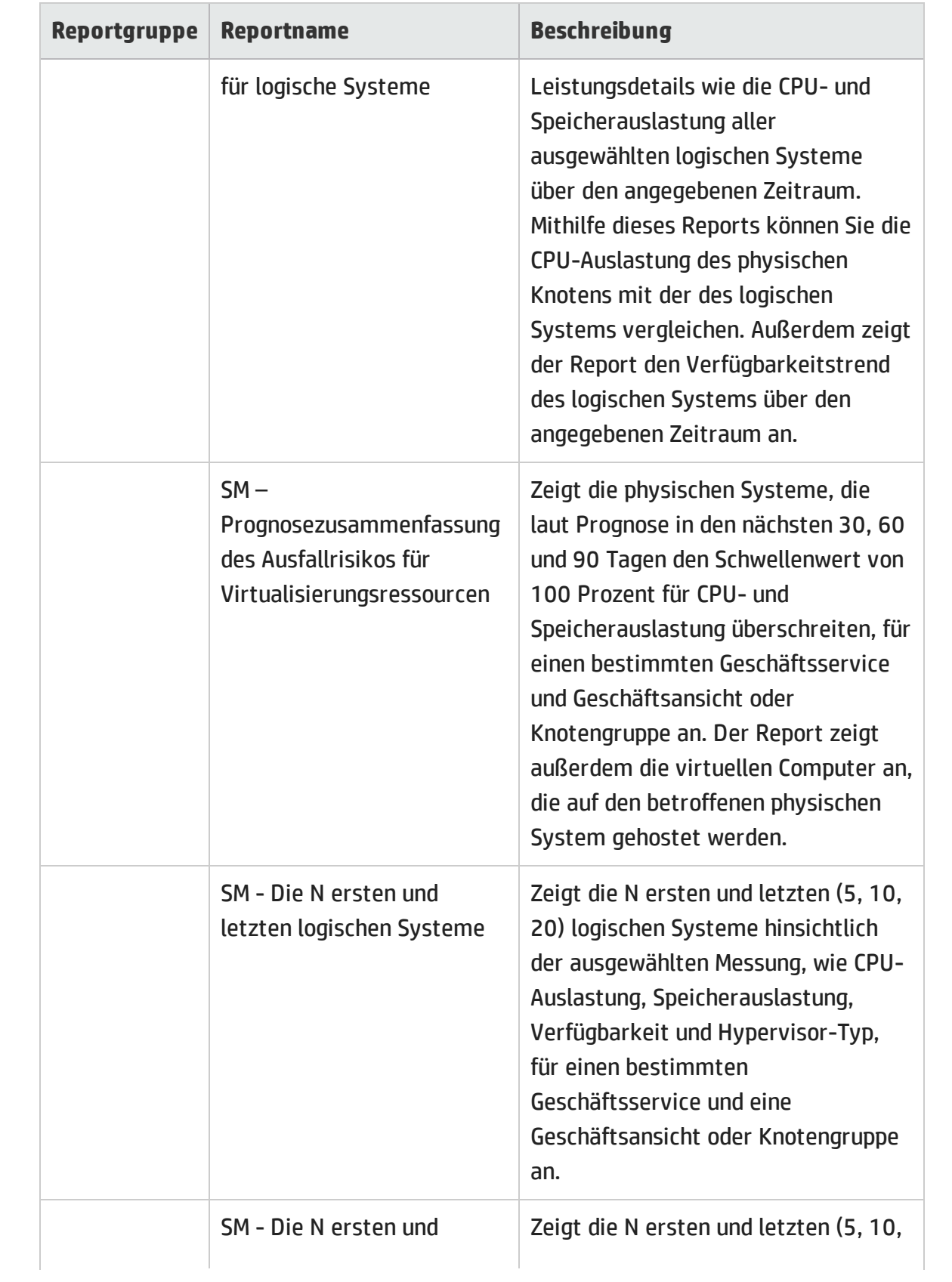

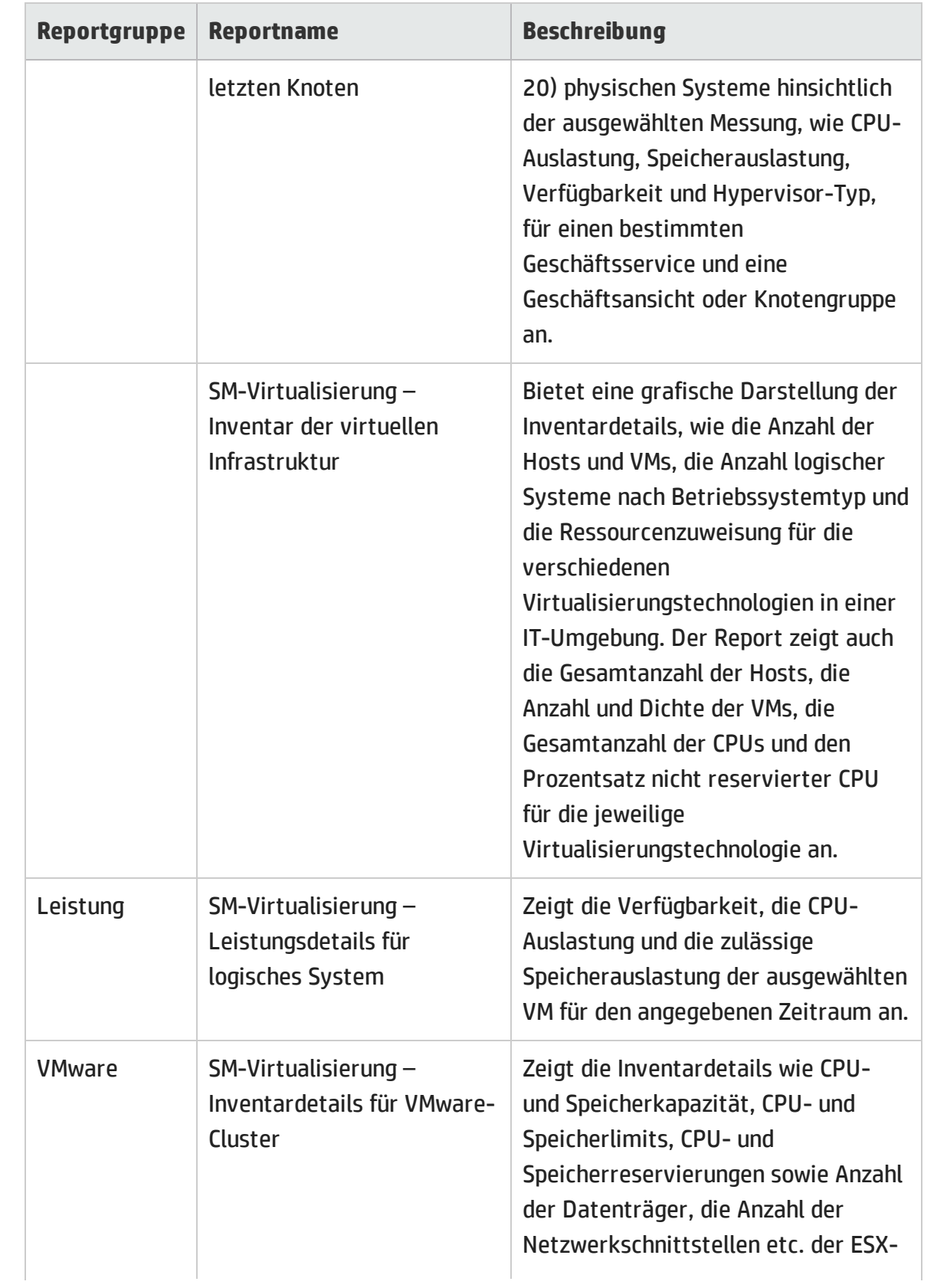

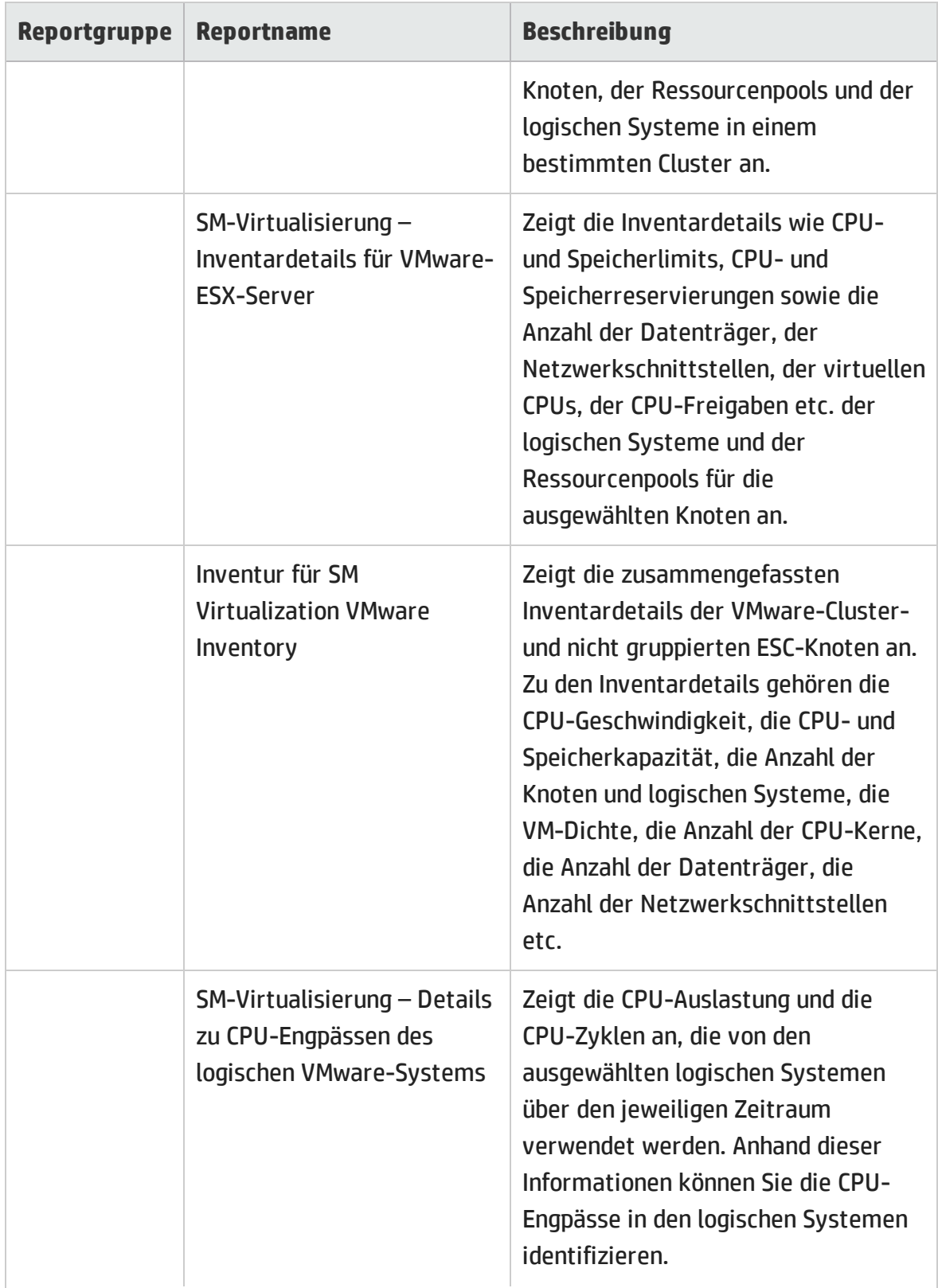

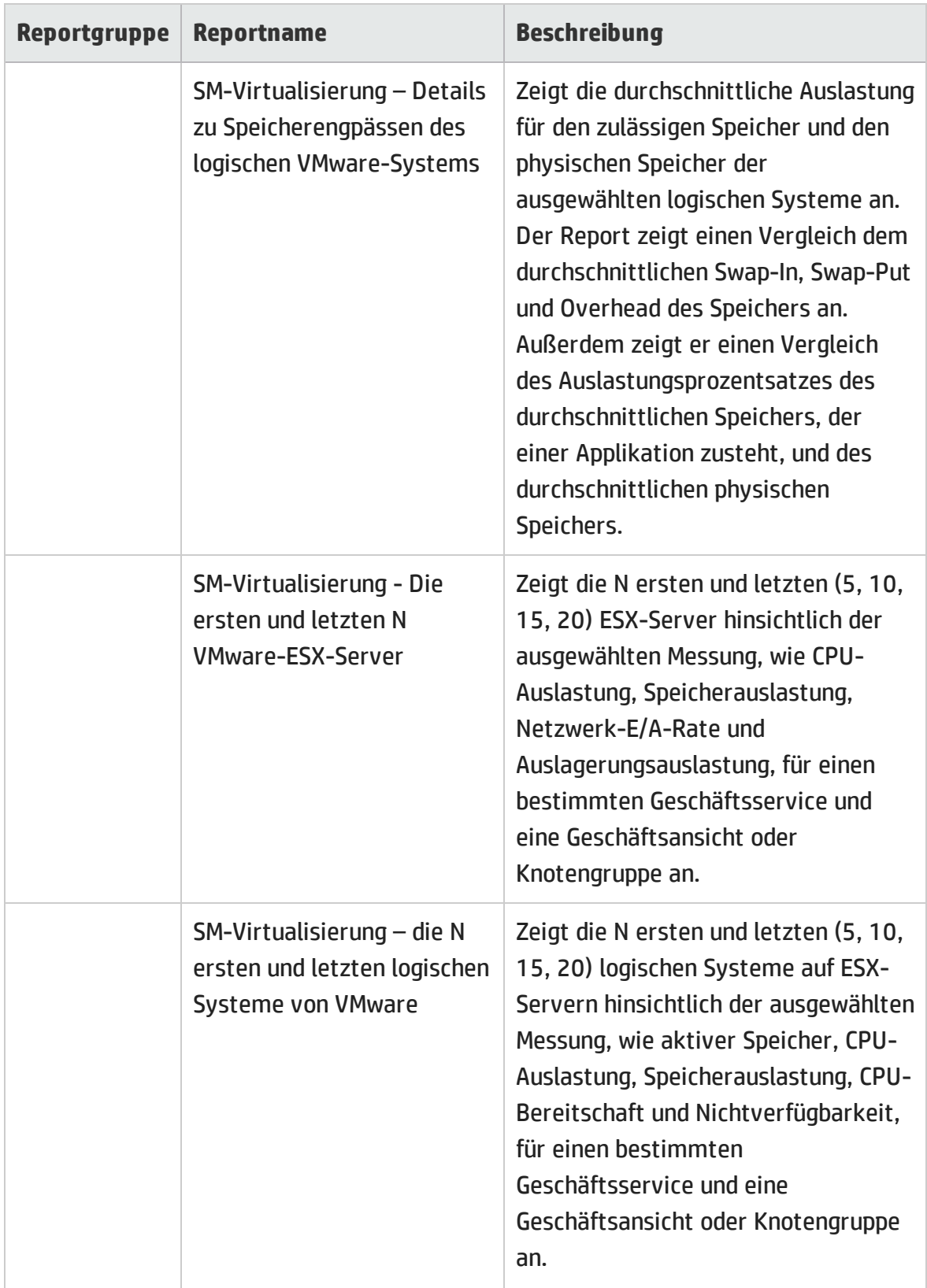

# <span id="page-48-0"></span>Senden von Feedback zur Dokumentation

Wenn Sie uns Anmerkungen zu diesem Dokument senden möchten, können Sie [unser](mailto:docfeedback@hp.com?subject=Feedback on Report-Handbuch (Service Health Reporter 9.40)) [Dokumentationsteam](mailto:docfeedback@hp.com?subject=Feedback on Report-Handbuch (Service Health Reporter 9.40)) per E-Mail kontaktieren. Wenn auf diesem System ein E-Mail-Client konfiguriert ist, klicken Sie auf den oben angegebenen Link. Daraufhin wird ein neues E-Mail-Fenster mit folgender Betreffzeile geöffnet:

#### **Feedback zu Report-Handbuch (Service Health Reporter 9.40)**

Schreiben Sie Ihr Feedback in das Textfeld und senden Sie uns die E-Mail.

Falls kein E-Mail-Client verfügbar ist, kopieren Sie Ihren Text in einem Webmail-Client in eine neue Nachricht und senden Sie diese an docfeedback@hp.com.

Ihr Feedback ist uns willkommen!